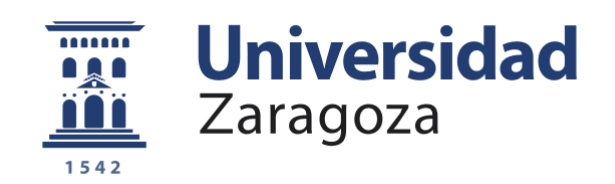

# Trabajo Fin de Grado

Desarrollo de app para monitorizar pacientes con depresión durante la realización de test estresor.

App development to monitor depressed patients during the performance of stress tests.

Autor

Jaime Miranda Lloret

Directores

Raquel Bailón Luesma

Jesús Lázaro Plaza

ESCUELA DE INGENIERÍA Y ARQUITECTURA

2020

## **RESUMEN**

# Desarrollo de app para monitorizar pacientes con depresión durante la realización de test estresor.

La depresión es un trastorno frecuente en todo el mundo. Las recientes mejoras tecnológicas han abierto un abanico de posibilidades para poder mejorar la vida de personas que tienen esta patología. Cada vez es mayor el número de personas que tienen a su disposición un dispositivo móvil, cuyas funcionalidades se están ampliando.

Uno de los usos que se puede dar a este tipo de dispositivos aparece en la monitorización de personas con este tipo de enfermedad. Numerosos estudios afirman que los parámetros obtenidos a través del ritmo cardiaco y su variabilidad pueden servir como predictores para este tipo de enfermedad. También se observan cambios en la respiración. Estas medidas pueden ser obtenidas a través del teléfono móvil. En nuestro caso se extraerán utilizando la cámara del dispositivo, realizando una grabación de vídeo sobre el dedo del paciente, este es el primer paso en nuestro trabajo.

Esta técnica se conoce como fotoplestimografía. La señal que se obtiene a partir del vídeo se nombra como señal PPG. Esta señal se obtiene realizando una media de los valores de los píxeles de cada frame del vídeo. La variación de los valores de los píxeles depende de la cantidad de sangre que circula por los lechos vasculares del dedo, lugar donde se realiza la grabación.

La fiabilidad de esta extracción se puede considerar como baja, esto se debe a que las condiciones sobre la que se realiza la toma de las muestras se consideran ruidosas. Por ejemplo, un leve movimiento del usuario en la cámara del dispositivo se verá reflejado en un cambio de valor de los píxeles que no se relaciona con los cambios producidos por el flujo sanguíneo.

A partir de cada señal de vídeo, se obtendrán 6 diferentes señales PPG, formadas por las componentes RGB y HSV. Las componentes RGB se extraen directamente del hardware del dispositivo, mientras que las componentes HSV se obtienen tras realizar unas transformaciones no lineales.

Uno de los puntos importantes de este trabajo consiste en la medición de la calidad de las señales, para poder seleccionar cuál de las 6 componentes presenta mejores condiciones. Para ello se presentan diferentes índices de calidad y se intentará lograr encontrar un índice o una combinación de ellos que nos sirvan para decidir la componente de trabajo de manera automática. Esto se realiza con vistas a una futura integración completa de la app.

Una vez seleccionada la señal óptima mediante los índices de calidad, se realiza un preprocesado inicial a la señal, que intente eliminar en mayor medida las componentes ruidosas. A partir de esta señal, se aplicará un algoritmo desarrollado para obtener los

instantes de ocurrencia de los latidos, con el fin de extraer de ellos información relacionada con la variabilidad del ritmo cardiaco y la respiración. Estos parámetros obtenidos serán presentados en el trabajo. Para poder realizar una validación de los mismos se emplea una banda de frecuencia cardiaca Polar H10.

#### **SUMMARY**

App development to monitor depressed patients during the performance of stress tests.

Depression is a common disorder throughout the world. Recent technological improvements have opened up a range of possibilities for improving the lives of people with this condition. An increasing number of people have at their disposal a mobile device, whose functionalities are being extended.

One of the uses that can be given to this type of device appears in the monitoring of people with this type of disease. Numerous studies affirm that the parameters obtained through heart rate and its variability can serve as predictors for this type of disease. Changes in breathing are also observed. These measures can be obtained through the mobile phone. In our case they will be extracted using the device's camera, making a video recording on the patient's finger, this is the first step in our work.

This technique is known as photoplestimography. The signal obtained from the video is called a PPG signal. This signal is obtained by averaging the pixel values of each frame of the video. The variation of the pixel values depends on the amount of blood flowing through the vascular beds of the finger, where the recording is made.

The reliability of this collection can be considered as low, this is because the conditions under which the samples are taken are considered noisy. For example, a slight movement of the user in the device's camera will be reflected in a change in the value of the pixels that is not related to the changes produced by the blood flow.

From each video signal, 6 different PPG signals will be obtained, consisting of the RGB and HSV components. The RGB components are extracted directly from the device hardware, while the HSV components are obtained after performing some non-linear transformations.

One of the important points of this work is the measurement of the quality of the signals, in order to select which of the 6 components presents better conditions. For this purpose, different quality indexes are presented and we will try to find an index or a combination of them that will help us to decide the working component automatically. This is done with a view to a future complete integration of the app.

Once the optimal signal has been selected through the quality indexes, an initial preprocessing is done to the signal, which tries to eliminate the noisy components to a greater extent. From this signal, an algorithm developed to obtain the instants of occurrence of the beats will be applied, in order to extract from them information related to the variability of heart rate and breathing. These parameters obtained will be presented in the paper. In order to validate them, a Polar H10 heart rate band is used.

# Contenido

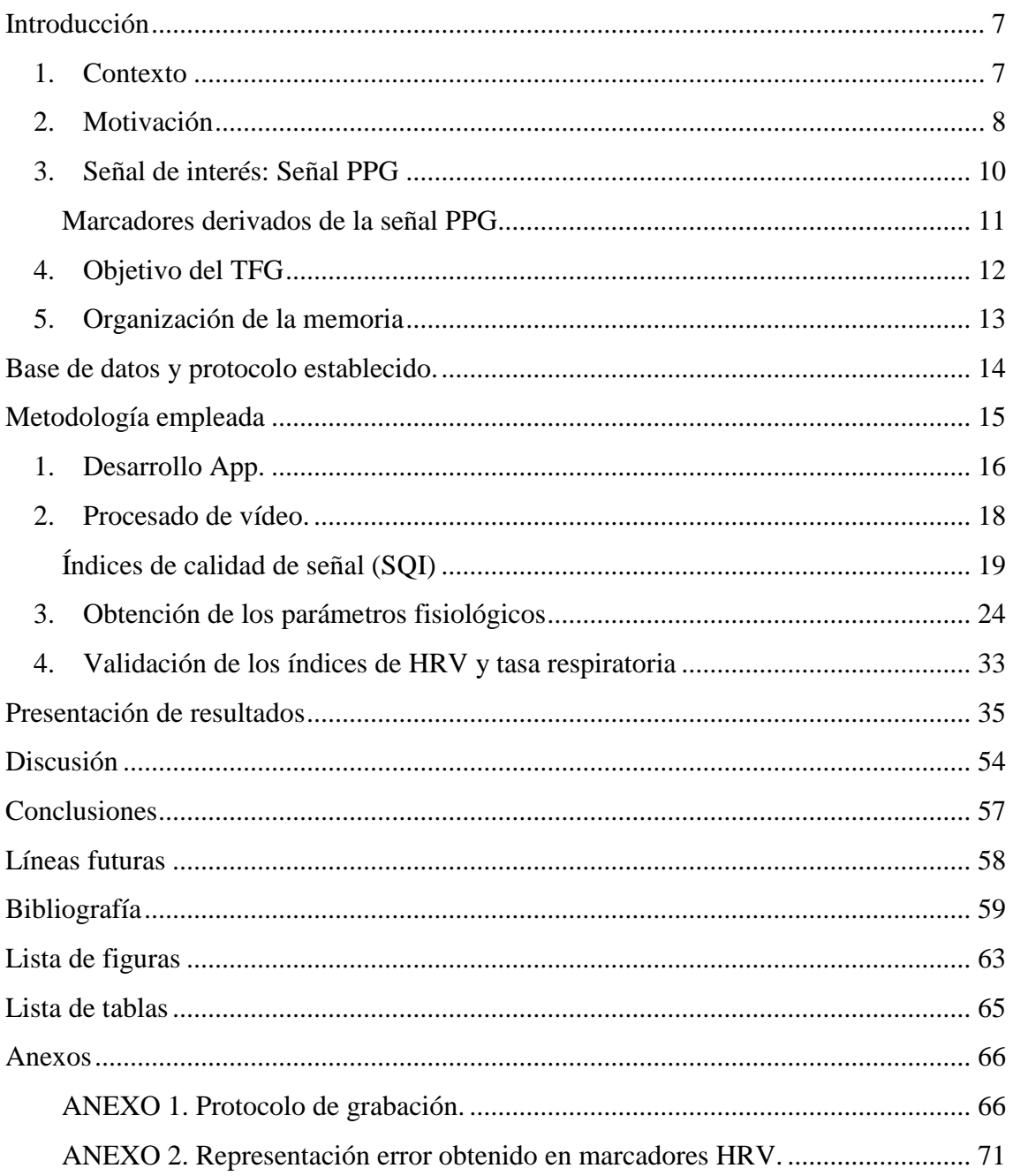

# **Agradecimientos**

A Raquel y Jesús, por guiarme en este trabajo y ayudarme siempre que lo he necesitado.

> A mis padres y mi hermano, por apoyarme siempre.

A mi Tío Jorge, por ser una ayuda fundamental.

A mis compañeros, que se han convertido en amigos, gracias por estos años de carrera inolvidables.

# <span id="page-6-1"></span><span id="page-6-0"></span>Introducción

# 1. Contexto

Este TFG se realiza dentro del grupo BSICoS (BioSignal Interpretation and Computational Simulation Group), del Instituto de Investigación en Ingeniería de Aragón (I3A), del IIS Aragón, de la Universidad de Zaragoza, así como del CIBER de Bioingeniería, Biomateriales y Nanomedicina (CIBER‐BBN).

Está enmarcado dentro de los proyectos de investigación RTI2018-097723-B-I00: Procesado de señal guiado por la fisiología para monitorización ambulatoria de la depresión, financiado por la AEI y Fondos FEDER, y LMP44\_18: Hacia una identificación temprana de la depresión mediante procesado de señales fisiológicas y biomarcadores metabolómicos, financiado por el Gobierno de Aragón y Fondos FEDER.

# 2. Motivación

<span id="page-7-0"></span>El creciente avance tecnológico unido con el aumento de la preocupación de las personas por su estado de salud ha introducido una nueva rama en el mercado actual, conocida como *eHealth*. Este término podría definirse como la utilización de las tecnologías de la información y comunicaciones en la salud y los ámbitos relacionados con ella, con inclusión de los servicios de atención de la salud, la vigilancia y la documentación sanitarias, así como la educación, los conocimientos y las investigaciones en materia de salud (1).

Las divisiones dentro de la *eHealth* son numerosas, una componente fundamental es el termino *mHealth* (2), empleado para designar el ejercicio de la medicina y la salud con el apoyo de dispositivos móviles.

En esa división, nos podemos encontrar una gama de productos que permiten realizar una monitorización de los usuarios, mediante teléfonos móviles o dispositivos *wereables*. La traducción literal de este término es "ponibles" y hace referencia a los dispositivos que se encuentran acoplados a nuestro cuerpo y permiten realizar un estudio del estado de la salud del paciente en el lugar y momento que desee.

Los usos más extendidos de los *wereables* se observan en el área de mHealth, además de en prácticas deportivas, para poder realizar un control de los signos de nuestro estado fisiológico (análisis de sueño, horas, estrés…) y para contabilizar estadísticas derivadas de actividades (pasos andados, km recorridos, calorías consumidas…).

Se ha comprobado que la utilización de este tipo de aparatos produce una mejora en la salud y el estilo de vida de las personas (3).

El reducido precio, así como la sencillez de uso y sus dimensiones reducidas son algunas de las ventajas que se observan.

Uno de los usos de los dispositivos móviles en la actualidad aparece en la monitorización de pacientes con depresión. La depresión es una enfermedad que se encuentra aumentando de forma alarmante debido al ritmo de vida de la sociedad. Según la OMS es una enfermedad que afecta a más de 300 millones de personas en el mundo, observándose un incremento del 20% durante la última década. (4). Existe una necesidad de medidas objetivas que permitan una monitorización continua y de bajo coste tanto de pacientes con depresión como de grupos vulnerables.

Estudios anteriores han demostrado que los parámetros como el ritmo cardiaco, y su variabilidad, resultan útiles para poder discriminar esta enfermedad (5) (6) (7), en particular, cuando son estudiados en respuesta a un estrés.

En general, se ha observado que el estrés provoca un aumento del ritmo cardiaco y de la tasa respiratoria (8), así como un cambios en la variabilidad del ritmo cardiaco (HRV) (9). Estos parámetros pueden obtenerse mediante un teléfono móvil, a partir de la señal fotopletismográfica de pulso (PPG), obtenida mediante la cámara del teléfono.

El objetivo de este proyecto es el desarrollo y validación de una aplicación capaz de derivar índices de HRV y tasa respiratoria a partir de la señal de vídeo registrada con la cámara de un teléfono móvil, que puedan ser utilizados para la monitorización de pacientes con depresión.

Existen numerosas aplicaciones para poder extraer algunos marcadores biomédicos a través de los teléfonos móviles (10). Sin embargo, la mayoría únicamente proporcionan ritmo cardiaco medio, muy pocas dan índices de variabilidad del ritmo cardiaco (y en este caso no se tiene información sobre los métodos utilizados que pueden afectar a la fiabilidad de las medidas), y ninguna de ellas da información respiratoria.

Debido a las consecuencias excepcionales derivadas por la crisis sanitaria de la Covid-19, este trabajo se ha visto obligado a realizar un cambio de orientación ante la dificultad de crear una base de datos con señales obtenidas de personas que padecen de depresión, sobre la que realizar nuestro estudio.

Nos centraremos en la validación de la señal PPG y su relación con marcadores derivados del ritmo cardiaco y la respiración.

# 3. Señal de interés: Señal PPG

<span id="page-9-0"></span>La señal PPG es un registro biomédico que está relacionado con la cantidad de sangre que circula por los vasos sanguíneos. El método de medición se considera de bajo coste y se describe como no invasivo. Su principio básico de funcionamiento consiste en la emisión de una luz, la cual se absorbe/refleja en los tejidos, incluyendo la sangre y, dependiendo de esta absorción/reflexión, se miden los cambios de volumen de sangre en los sensores como cambios en la intensidad de la luz.

La técnica óptica que se encarga de la captación de esta señal se conoce como fotoplestimografía y requiere de pocos componentes para realizar la medición: una fuente de luz para iluminar el tejido y un fotodetector para medir las variaciones de intensidad de luz.

Dentro de la fotoplestimografía aparecen dos técnicas que se diferencian, principalmente, por la localización de las componentes:

- Por transmisión: La muestra de tejido se coloca entre la fuente de luz y el detector, de este modo, el cambio de la cantidad de luz transmitida nos aporta información.
- Por reflexión: La fuente y el detector se sitúan al lado y el cambio de cantidad de luz reflejada nos aporta la información.

En la [Figura 1](#page-9-1) se puede observar un ejemplo de ambas técnicas (11).

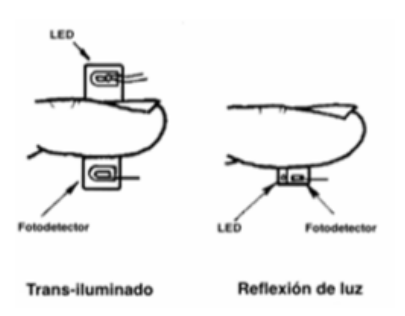

*Figura 1. Métodos de fotoplestimografía.*

<span id="page-9-1"></span>La señal PPG se puede separar en dos componentes: la componente continua (DC) y la componente alterna (AC). La componente DC se corresponde a la media de la señal, y está relacionada con los tejidos cuyo volumen no cambia en lugar donde se realiza la medida.

La componente AC se relaciona fuertemente con el corazón, a través de los ciclos cardiacos ya que, las variaciones en el volumen de sangre que observamos están sincronizadas con este órgano.

#### <span id="page-10-0"></span>Marcadores derivados de la señal PPG

Se pueden derivar numerosos marcadores a partir de la señal PPG. En nuestro trabajo vamos a usar el PRV y PDR.

PRV hace referencia a la variabilidad de la tasa de pulso (pulse rate variability), este, puede considerarse un surrogado de la HRV en muchas aplicaciones (12) (13). HRV se define como la variabilidad del ritmo cardiaco, y es una de las medidas no invasivas más ampliamente utilizadas para la evaluación del sistema nervioso autónomo (14).

Además de información sobre el ritmo cardiaco, el análisis de la señal PPG puede proporcionar otra información, por ejemplo, la tasa respiratoria. En la literatura se han propuesto distintos métodos para derivar la tasa respiratoria a partir de la señal PPG (15), en particular en este trabajo se utilizarán métodos basados en la morfología de la señal PPG, como la anchura del pulso y el tiempo de tránsito de la pendiente (16) (17).

Nuestra hipótesis consiste en que la respiración afecta al ancho del pulso de la onda PPG. Durante la inspiración, se produce una activación de las arterias que incrementan la velocidad del pulso de onda, comparado con la expiración.

Además, se producen cambios de presión intratorácicos inducidos por la respiración que pueden contribuir de manera constructiva.

# 4. Objetivo del TFG

<span id="page-11-0"></span>El objetivo del TFG es desarrollar un entorno de trabajo que permita la obtención de parámetros fisiológicos relevantes para la monitorización de pacientes con depresión a partir de un teléfono inteligente.

Este objetivo principal se puede dividir en objetivos secundarios:

- Desarrollo de una app que permita la obtención de la señal PPG derivada a partir del vídeo grabado con la cámara de un teléfono inteligente. En este punto se incluirá el desarrollo de la app, así como los índices de calidad que permitirán estudiar la mejor configuración para la obtención de la señal PPG.
- Desarrollo e implementación de métodos de procesado de señal que permitan obtener parámetros de variabilidad del pulso cardiaco y la tasa respiratoria.

#### 5. Organización de la memoria

<span id="page-12-0"></span>Tras realizar la introducción al TFG, la estructura de la memoria es la siguiente:

En el Capítulo 2 se expone la base de datos empleada y el protocolo de grabación establecido.

En el Capítulo 3 se describe la metodología empleada. Se describen los diferentes procesos para conseguir realizar la grabación de las señales, el procesado del vídeo y las técnicas para la realización del análisis de la señal PPG. Se muestra la validación de las señales.

En el Capítulo 4 se explican los resultados obtenidos.

En el Capítulo 5 se discuten dichos resultados.

En los Capítulos 6 y 7 se realizan las conclusiones y se comentan las posibles líneas futuras.

# <span id="page-13-0"></span>Base de datos y protocolo establecido.

El estudio se realiza con 10 sujetos voluntarios a los que se pidió que utilizando la app desarrollada registrasen el vídeo correspondiente colocando el dedo pulgar sobre la cámara delantera del móvil. Se les pidió que realizasen 6 grabaciones de 2 minutos de duración cada una. Durante las 5 primeras, se requirió a los sujetos que respirasen a tasas respiratorias controladas de 6, 12, 18, 24 y 30 respiraciones por minuto utilizando para ello un metrónomo disponible online. Durante la última grabación se pidió a los sujetos que respirasen espontáneamente.

Para la validación de los índices de HRV se registró simultáneamente el ritmo cardiaco mediante el pulsómetro Polar H10, que proporciona la serie de intervalos RR (inverso del ritmo cardiaco) instantánea, con una resolución de 1 ms.

Más detalles del protocolo se pueden encontrar en el [ANEXO 1. Protocolo de grabación.](#page-65-1)

Para poder validar los índices de HRV y tasa respiratoria obtenidos a partir del vídeo grabado con la cámara del teléfono móvil, se ha registrado una base de datos siguiendo el protocolo descrito. Nuestra base de datos se compone de dos tipos:

- Vídeos registrados: Son las grabaciones tomadas de los usuarios.
- Datos obtenidos del polar: Fichero con las mediciones obtenidas mediante la banda Polar.

Los vídeos registrados contendrán información biomédica, por lo tanto, su uso se encuentra regulado por la Ley de Investigación Biomédica, la cual exige un consentimiento informado. Se garantiza la protección de la intimidad personal y el tratamiento confidencial de los datos personales que resulten de la actividad de investigación biomédica.

Por ello, se prohíbe el uso de datos relativos a la salud de las personas con fines distintos a aquellos para los que se prestó el consentimiento.

# <span id="page-14-0"></span>Metodología empleada

En nuestro caso el análisis de la señal no se va a llevar a cabo en la aplicación de móvil, sino en un software exterior en un computador, aunque, los métodos se implementan con una vista a una futura integración en la app.

Se va a desarrollar una aplicación para móviles en el sistema operativo de Android, capaz de extraer la señal de vídeo y de audio de manera síncrona del teléfono móvil.

A modo resumen se muestra un diagrama de bloques con los apartados que resumen el trabajo desarrollado.

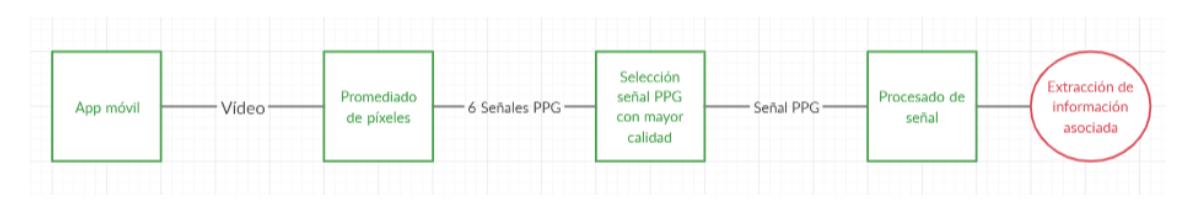

*Figura 2. Diagrama resumen de los pasos a seguir en el desarrollo del trabajo.*

<span id="page-14-1"></span>Como puede observarse en la [Figura 2,](#page-14-1) comenzamos desarrollando una aplicación móvil que nos proporcionará como resultado final una señal de vídeo.

A continuación, esta señal de vídeo es procesada y obtenemos como resultado 6 señales PPG. Para poder medir de manera automática la señal con mayor calidad, se recurre al uso de índices de calidad de la señal (SQI). En el último paso, realizamos un nuevo procesado para eliminar ruido y componentes que no son necesarios con el fin de extraer la información de la señal PPG.

Se realizarán múltiples grabaciones obtenidas a través de la app diseñada que constituirán la base de datos sobre la que se analizarán las señales.

# <span id="page-15-0"></span>1. Desarrollo App.

# **Implementación app**

La primera decisión que se debe tomar a la hora de implementar la aplicación es seleccionar el entorno de desarrollo sobre el cual vamos a realizar la implementación de la aplicación de móvil anteriormente descrita.

La app se desarrollara en Android Studio, que es el IDE oficial para el desarrollo de aplicaciones Android (18) (19).

En cuanto al entorno de desarrollo, y comentándolo a grandes rasgos, podríamos realizar una división en tres partes:

- Permisos: Se modifican en el AndroidManifest.xml. Aquí se introducen todos los permisos necesarios para la ejecución de la aplicación.
- Código java: Lugar donde se realiza la implementación del código que dota de funcionalidad a nuestra app.
- Layout: Se trata de la parte correspondiente a la interfaz que visualizará el usuario.

Para la realización de este proyecto buscamos códigos que se puedan adaptar a las funcionalidades requeridas y finalmente, encontramos en el repositorio de GitHub un código que elegimos como base en el desarrollo de nuestra app (20).

El primer paso es incluir los permisos para que nuestra aplicación pueda funcionar en los dispositivos, entre ellos se incluyen los permisos para:

- Realizar la grabación del vídeo.
- Realizar la grabación de audio.
- Escribir en la memoria del dispositivo.

En la parte correspondiente al código que ejecuta la aplicación vienen incorporados los métodos para poder realizar la grabación, el control se realiza mediante un botón.

Se añade un *Toggle Button* donde podremos seleccionar si queremos realizar la captura de vídeo con flash o sin él (cuando la cámara delantera disponga del mismo).

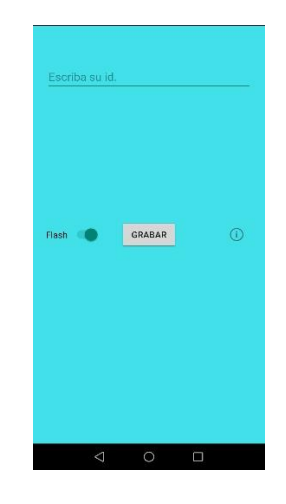

*Figura 3. Visualización aplicación.*

<span id="page-16-0"></span>En la [Figura 3](#page-16-0) se muestra un ejemplo de la interfaz que posee la aplicación.

Para realizar las grabaciones de vídeo, inicialmente se probó con una configuración con la cámara trasera y el flash, pero el calor desprendido por el mismo en muchos teléfonos era muy elevado.

La siguiente opción fue grabar sin flash en la cámara trasera, en este caso, las grabaciones no eran de suficiente calidad. Finalmente, se decidió utilizar la cámara delantera del dispositivo, empleando el brillo de la pantalla como emisor de luz. Aun así, para mejorar la calidad de la señal, se hicieron registros bajo la iluminación de un flexo.

Al realizar la aplicación de cámara es necesario configurar los parámetros de la misma. Es importante desactivar el autoenfoque y la autoexposición. Si no desactivamos estos parámetros del hardware de la cámara se controlarán de manera automática produciendo errores en las mediciones ya que los valores obtenidos tendrán variaciones que no se relacionarán con los cambios de flujo de sangre.

Para la realización de la base de datos es importante etiquetar los vídeos mediante un identificador definido en el protocolo establecido, así como guardar el instante de tiempo en el que se realiza la grabación. Una vez construida la interfaz de nuestra aplicación y tras incluir los permisos necesarios, es imprescindible seleccionar las características con la que van a ser extraídos los vídeos.

# **Características de la grabación**

Un vídeo es un conjunto de imágenes que se toman a una determinada frecuencia medida en frames per second (fps). Cada imagen está formada por un conjunto de píxeles siendo un píxel la unidad mínima de información. Nuestra aplicación no requiere una alta resolución espacial, de hecho, toda información espacial se pierde más tarde al resumir cada imagen en un solo valor correspondiente a su promedio. Por eso, se ha elegido registrar un vídeo 640x480 con una frecuencia de 30 fps, sobre el cual, realizaremos el procesado en el siguiente apartado.

## 2. Procesado de vídeo.

<span id="page-17-0"></span>A partir de los vídeos, se obtendrá la señal PPG. Los pasos que describen la funcionalidad de este apartado son:

- Se debe decidir la región de píxeles sobre la que se va a trabajar en el vídeo.
- Una vez decidida se extraen los frames individualmente, cada frame es un objeto de tres dimensiones. Las dos primeras hacen referencia a los valores de los píxeles. La tercera dimensión referencia a la componente de representación de color RGB medido por el hardware del dispositivo.
- Paralelamente se realiza una transformación de las componentes RGB a HSV, se trata de una transformación del espacio de representación de color no lineal que incorpora Matlab (21). Este sistema de representación se ha observado su uso en estudios similares (22) (23).
- Se realiza el promedio de las 6 componentes obtenidas a lo largo del vídeo. Como resultado se obtiene la evolución temporal de las medias de cada frame de cada una de las componentes. Se obtienen 6 señales PPG con diferentes características.
- A través del análisis de los índices de calidad se decide cuantitativamente cual es la componente óptima.

Como resultado se obtiene la señal PPG considerada como optima, a partir de la cual se derivarán los índices de interés.

En la [Figura 4](#page-17-1) puede observarse un ejemplo de señal PPG obtenida eligiendo la componente verde (G) y promediado sobre toda la región de píxeles disponible.

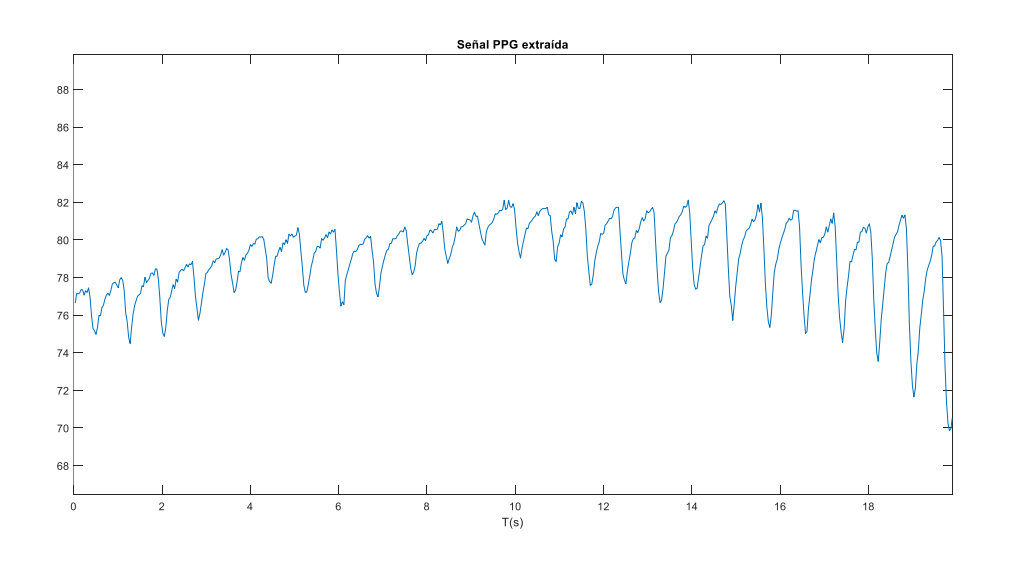

*Figura 4. Señal PPG obtenida eligiendo la componente correspondiente al verde.*

<span id="page-17-1"></span>El siguiente paso consiste en eliminar la mayor parte del ruido de la señal, a costa de perder componentes de la misma que se consideran poco potentes con respecto al ruido. Para ello se diseña un filtro paso banda con una frecuencia de corte inferior en 0.3 Hz, y una frecuencia de corte superior en 35 Hz.

#### <span id="page-18-0"></span>Índices de calidad de señal (SQI)

Estos índices se han obtenido de diferentes estudios aplicados tanto a señales PPG, como a señales ECG. En este último caso se ha tenido que incluir alguna modificación para adaptarse a las características de la señal PPG.

Los índices de calidad que vamos a presentar se subdividen en:

- SQI estadísticos: Se basan en una computación simple matemática directamente sobre la señal.
- Perfusión: Mide la diferencia de luz absorbida.
- Potencia relativa: Se compara la potencia de la señal con el resto de la banda.
- Método basado en el cepstrum.
- Adaptative Template Matching: Se basa en la correlación de la señal.
- Índice basado en la probabilidad fisiológica de los resultados obtenidos: Mide si los resultados son viables dentro de un rango fisiológico. Se utiliza como criterio binario para descartar señales.

#### **SQI Estadísticos.**

Los primeros SQI que mostramos se presentan en (24).

 Skewness (SSQI): Este índice de calidad mide la simetría de la señal para detectar partes "corruptas". Es una medida de la simetría de la probabilidad de distribución y está definida como:

$$
S_{SQL} = \frac{1}{N} \sum_{i=1}^{N} [x_i - \frac{\widehat{\mu}_x}{\sigma}]^3
$$

Donde N es el número de muestras de la señal PPG,  $x_i$  es la señal PPG sin procesar y  $\widehat{\mu}_{x}$  y  $\sigma$  son la media y desviación estándar de  $x_i$ respectivamente.

 Kurtosis (KSQI): Se emplea para describir la distribución de datos alrededor de la media. Su fórmula es:

$$
K_{SQL} = \frac{1}{N} \sum_{i=1}^{N} [x_i - \frac{\widehat{\mu}_x}{\sigma}]^4
$$

#### **Perfusión (PSQI).**

Mide la diferencia de luz absorbida. Se calcula como:

$$
P_{SQL} = \left[\frac{y_{max} - y_{min}}{|\hat{x}|}\right] * 100
$$

Siendo  $|\hat{x}|$  el valor absoluto de la media estadística de las señal PPG. Y  $y_{max}$  y  $y_{min}$  los valores mínimo y máximo de la señal PPG tras el filtrado.

# **Potencia relativa (RSQI).**

A diferencia de las anteriores, este índice se calcula en el dominio frecuencial, para ello se obtiene la densidad espectral de potencia (PSD) y se compara la potencia que aparece en el pico al que se encuentra la frecuencia cardiaca (valor máximo de la PSD) con respecto a la potencia del resto de banda.

$$
R_{SQL} = \frac{\int_{f_1}^{f_2} Sx(f)}{\int_0^{fmax} Sx(f)}
$$

 $Sx$  se corresponde con la densidad espectral de potencia de la señal x, esta señal se estima mediante el método no paramétrico del periodograma de Welch.

Para calcular la potencia que se encuentra en el pico principal, en el numerador, se define el intervalo de integración entre  $f1 \vee f2$ . Estos valores se obtienen aplicando una anchura de 0.15 Hz a ambos lados del máximo de la PSD.

El intervalo de integración definido en el numerador se distribuye entre 0 Hz y una  $f$ *max* de valor 8 Hz.

Ambos intervalos de integración han sido obtenidos empíricamente.

Para realizar esta estimación se emplean 16384 puntos de la FFT, un tamaño de ventana de Hanning de 6 segundos y una superposición de 3 segundos.

# **Método basado en el cepstrum.**

El siguiente índice consiste en una adaptación del SQI para medición en señales ECGs a señales PPG. El fundamento es similar a la aplicación del cociente entre potencias de bandas que se ha descrito en el RSQI anterior y el desarrollo del método puede observarse en (25).

El proceso de cálculo de este método consiste en la aplicación del método Cepstrum en ventanas de 10 segundos, con estos pasos:

- 1. Pre-procesado con un filtro paso alto Butterworth a la señal con una frecuencia de corte de 0.5 Hz
- 2. Enventanar la señal con una ventana de Hanning y calcular su PSD. Para calcular la PSD se aplica directamente la transformada rápida de Fourier con 16384 puntos.
- 3. Limitación del espectro a 5 Hz, ya que las componentes que van a aparecer a partir de esa frecuencia no nos van a aportar el valor necesario y se ha comprobado de forma empírica una mejora de resultados al reducir este valor.
- 4. Aplicamos el logaritmo decimal y eliminamos la tendencia lineal.
- 5. Cálculo de una media móvil de tres muestras y un enventanado de tipo coseno al 10%.
- 6. Por último, volvemos a calcular la PSD mediante la FFT de 16384 puntos.

En la [Figura 5](#page-20-0) puede verse la representación del proceso de cálculo en un ejemplo de señal. En el Cepstrum se espera el primer pico en el ritmo cardiaco medio. Se observa que aparecen armónicos en la figura.

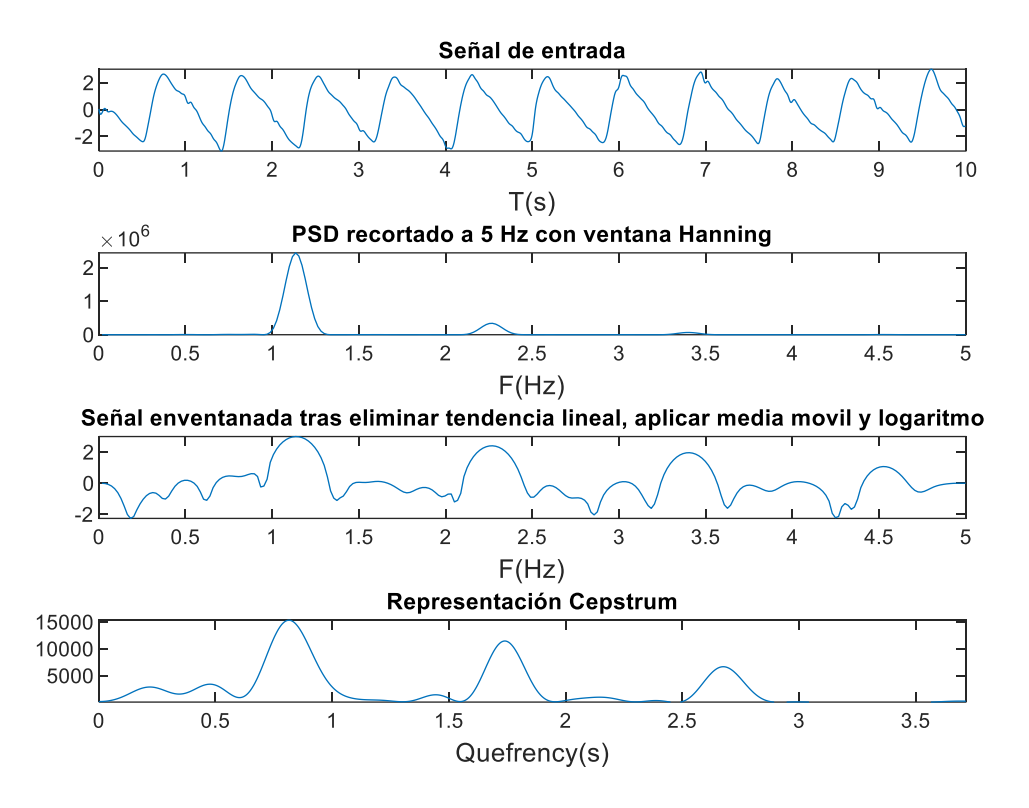

*Figura 5. Representación proceso seguido calculo.*

<span id="page-20-0"></span>Para la extracción del valor del índice es necesario buscar el máximo en el rango fisiológico esperable de la señal, este se encuentra comprendido entre 0.25 y 2 segundos. Una vez obtenido el máximo se realiza un cociente de potencia.

La potencia que posee el máximo obtenido se define en el artículo como la potencia que se observa en el máximo de la señal y un margen de 0.3 segundos a ambos lados del máximo.

Se calcula la potencia que aparece en el resto de la banda, entre 0.25 y 3 segundos, a excepción de la localización de los armónicos del pico principal, centrados en los múltiplos de su qufrencia y con anchura empíricamente establecida en 0.15 segundos.

El índice de calidad de señal asociado al segmento de 10 segundos de señal, se calcula como el cociente de la potencia de la componente principal y la potencia del resto de la banda. De estos valores, para realizar una comparación, se extraerá la media, mediana.

# **Adaptative Template Matching**

Por último, se implementa el algoritmo descrito en (26) conocido como *Adaptive template matching.*

El primer paso consiste en detectar los pulsos PPG de cada muestra de la señal. A continuación, calculamos la mediana de los intervalos pulso-pulso.

Tras ello, se extraen de manera individual cada pulso de la señal PPG mediante una ventana de duración el valor de la mediana calculada.

Se obtiene la media de todos los pulsos de la señal y se calcula el coeficiente de correlación de cada señal con respecto a este valor medio. El coeficiente que describe el SQI final es el valor medio de todos estos coeficientes extraídos.

## **Índice basado en la probabilidad fisiológica de los resultados obtenidos**

En este caso se diseña el algoritmo propuesto en (27) que se muestra en la siguiente [Figura 6.](#page-21-0)

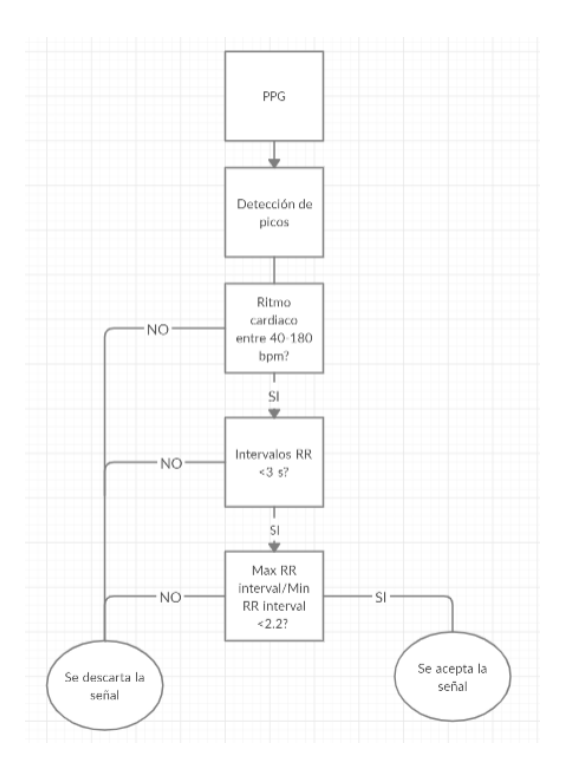

*Figura 6. Diagrama de bloques del algoritmo propuesto.* 

<span id="page-21-0"></span>A la entrada de este algoritmo se introduce la señal en tramos de 10 segundos.

La detección de picos se lleva a cabo mediante el algoritmo que se expondrá en los puntos siguientes.

Si se cumplen todas las condiciones detalladas en el algoritmo, se puede decir que los parámetros derivados de la señal se encuentran dentro del rango fisiológicamente

esperable para un sujeto sano. De este modo se puede hacer un análisis preliminar sobre la validez de los parámetros extraídos de la señal. Este algoritmo se describe como un criterio binario para descartar señales. No puede ser utilizado para la cuantificación de la calidad de las mismas.

Estos índices de calidad servirán para decidir cuál de las 6 posibles señales es con la que vamos a trabajar. Los criterios seleccionados para tomar la decisión se expondrán y discutirán en puntos siguientes del trabajo.

Cada imagen del vídeo da lugar a una muestra de señal PPG, así que su frecuencia de muestreo es igual al número de imágenes por segundo del vídeo, es decir, 30 Hz. Para medir los parámetros morfológicos de los pulsos, se realizó una interpolación por splines cúbicos a una frecuencia de muestreo de 300 Hz.

Para terminar el pre-procesado se invierte la señal PPG, esto es, cambiarle el signo a la señal (28).

En la [Figura 7](#page-22-0) se observa la representación de la señal tras realizar el pre-procesado de la misma.

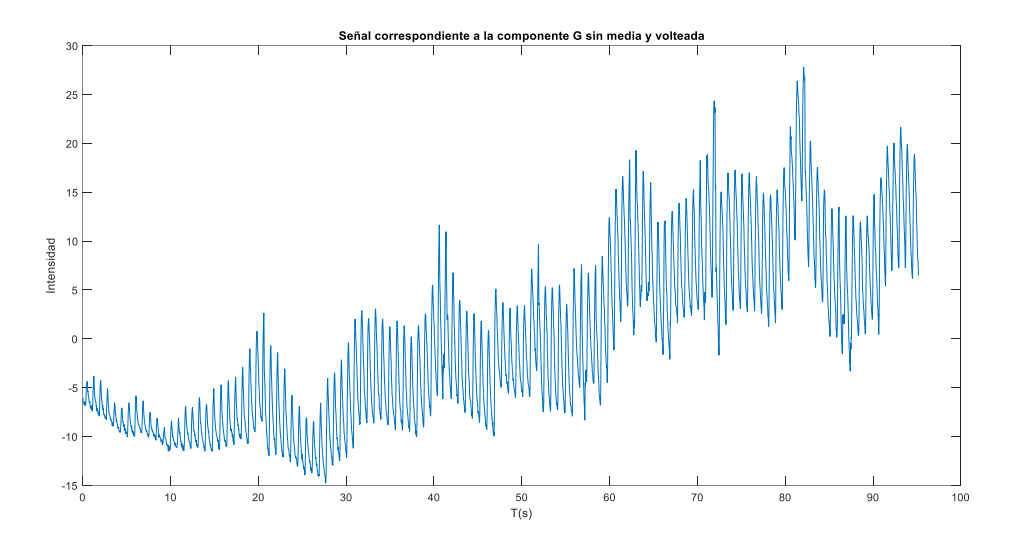

<span id="page-22-0"></span>*Figura 7. Representación de la señal PPG tras haber eliminado su componente de DC y realizando un volteo de la señal.*

# 3. Obtención de los parámetros fisiológicos

<span id="page-23-0"></span>El primer paso es obtener el instante de ocurrencia de los latidos. Existen diferentes métodos para extraer los puntos fiduciales, o instantes que se toman como instante de ocurrencia de un pulso. En nuestro caso, se va a tomar como punto fiducial el punto de pendiente máximo de la derivada *(maximum up-slope point)* (29) y que, además, servirá como información extra para el cálculo de los índices morfológicos de la señal como son las anchuras, pendientes y la SST que serán descritos posteriormente.

Puede dividirse este apartado en los siguientes subloques:

- Ocurrencia de latidos: En este bloque se detalla el algoritmo detector de pulsos.
- Extracción de parámetros de la HRV: Una vez tenemos la serie de latidos, se calcula su variabilidad y se extraen los parámetros derivados.
- Medida de parámetros morfológicos (Anchuras y SST): Se describen los métodos empleados para obtener la información sobre las anchuras y SST descritas.
- Extracción tasa respiratoria: Se detalla el proceso seguido para obtener la tasa respiratoria a través de las señales obtenidas.

## **Ocurrencia de latidos**

Se aplica el algoritmo descrito en (29) para extraer los instantes de ocurrencia de latidos, que serán nombrados por *tk*.

El primer paso consiste en el diseño de un filtro FIR derivador paso bajo, diseñado para enfatizar las pendientes de subida de los pulsos.

El filtro se diseñó con un orden N=48 y una frecuencia de corte en 5 Hz. Estos valores se han tomado tras una verificación empírica.

En la [Figura 8](#page-24-0) se observa el filtro diseñado, y la [Figura 9](#page-24-1) muestra un ejemplo de su aplicación, en el que se puede observar que las pendientes de subida de los pulsos han sido enfatizadas en la salida.

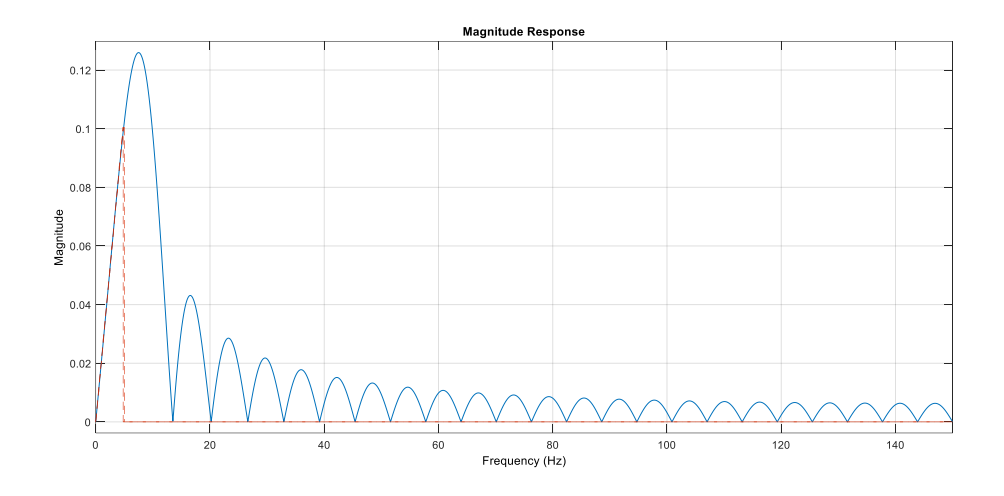

<span id="page-24-0"></span>*Figura 8. Respuesta frecuencial del filtro. Filtro de orden 48. Comportamiento paso bajo diferenciador de 0 a 5Hz.*

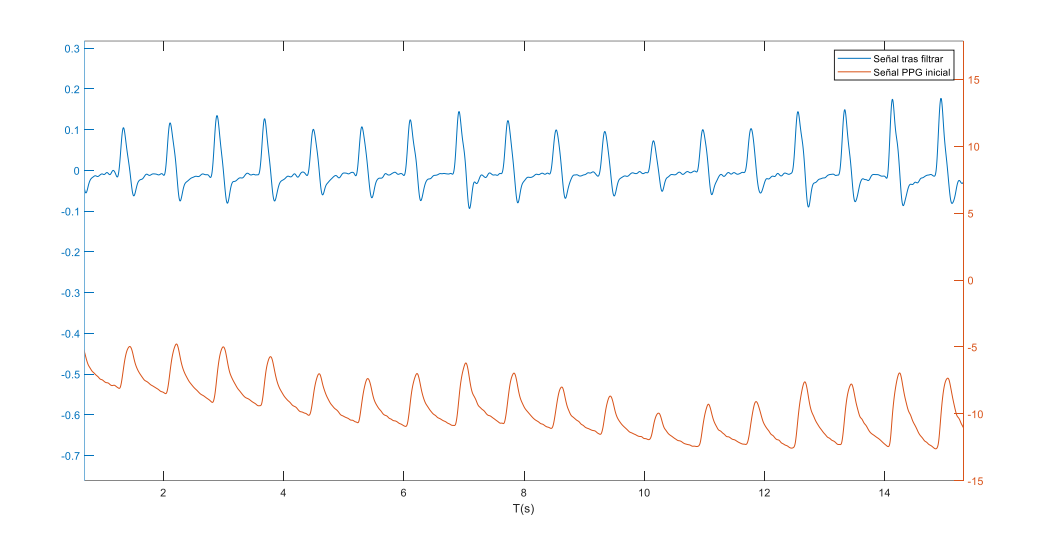

*Figura 9. Comparación señal tras filtrar vs señal inicial.*

<span id="page-24-1"></span>El siguiente paso consiste en establecer un umbral variable a partir del cual detectar los latidos, como la amplitud de las oscilaciones en la PPG depende del sujeto y lugar donde se mide, e incluso puede cambiar con el tiempo, hay que adaptar el umbral a esa amplitud.

Este umbral se definió como la media del valor absoluto de la señal en una ventana deslizante. Así, el umbral varía más o menos rápidamente dependiendo de la longitud de la ventana. Si tenemos una ventana más larga, obtendremos un umbral más suave.

El tamaño elegido de la ventana resulta de un  $T = 3$  segundos, que nos asegura más de 2 ciclos cardiacos. En la [Figura 10](#page-25-0) puede visualizarse un ejemplo del mismo.

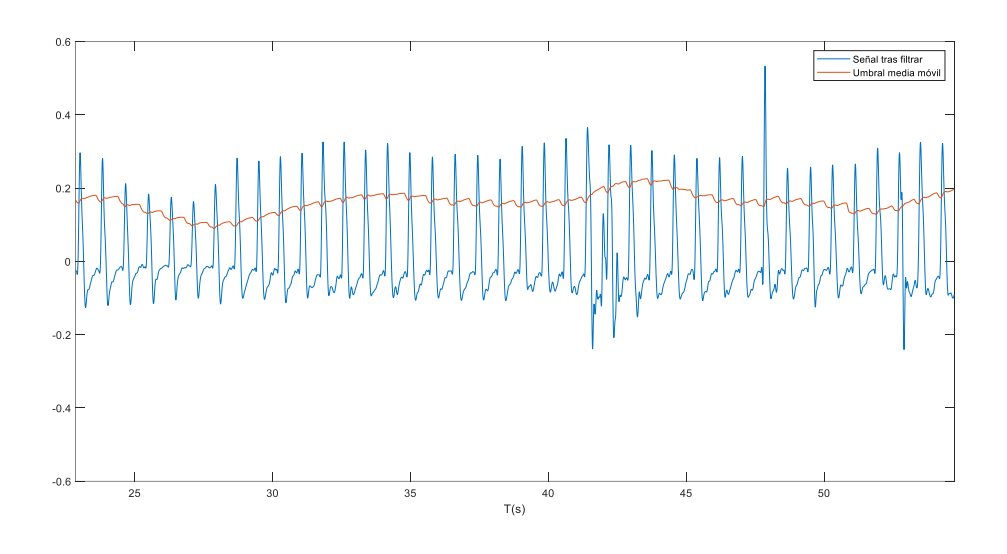

*Figura 10. Representación umbral media móvil vs la señal tras filtrar.*

<span id="page-25-0"></span>Para finalizar y obtener la serie de tk requerida es necesario encontrar los picos de forma automática, que pueden comenzar observarse en la [Figura 11.](#page-26-0)

Para realizar la búsqueda de los picos de la señal se emplea una ventana deslizante. El tamaño de ventana utilizado se debe a normalizar la búsqueda en el rango fisiológico de las pulsaciones de una persona sana, este se marca con un máximo de 180 pulsaciones, es decir, más allá de ese número no se considerarían unas mediciones correctas. Así, calculamos el tamaño de ventana con la siguiente fórmula:

Tamaño de ventana (muestras) = 
$$
\frac{Fs * 60}{PPMm\acute{a}x}
$$

Donde Fs se corresponde con 300 Hz y PPMmáx toma el valor de 180 correspondiente al número máximo de pulsaciones por minuto.

En la [Figura 11](#page-26-0) podemos observar un ejemplo de obtención de los máximos puntos de pendiente de la señal que marcarán los instantes de ocurrencia de latidos.

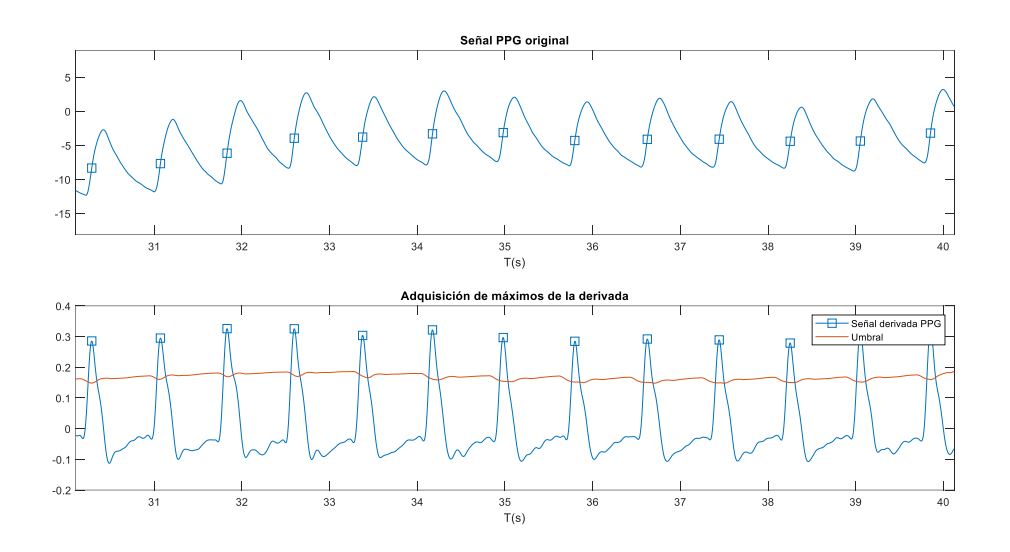

<span id="page-26-0"></span>*Figura 11. Señal PPG de entrada y su máximo punto de la pendiente. En la figura inferior se observan las adquisiciones realizadas en la obtención de los máximos de la derivada.*

#### **Extracción de parámetros de HRV. Métodos en el dominio temporal**

Existen diferentes métodos de realizar el estudio de la HRV: en el dominio del tiempo o en el dominio frecuencial. En este TFG se emplea los métodos desarrollados en el dominio temporal. Estas se pueden ver descritas en (30).

Los índices de HRV que se van a analizar en este TFG corresponden a los índices temporales más utilizados y se basan en el análisis estadístico de la serie de intervalos RR, que representa la distancia entre dos latidos consecutivos (calculados en nuestro caso a partir de los instantes de ocurrencia de los latidos, tk)

Los métodos que se van a desarrollan en este trabajo son:

#### **Métodos estadísticos:**

- o HRM[latidos/min]: Se corresponde con el cálculo de la inversa de la media de la serie de intervalos RR. Es el ritmo cardiaco medio.
- o SDNN[ms]: Consiste en calcular la desviación estándar de la serie de RR.
- o RMSSD[ms]: Es el cálculo de la raíz cuadrada de la media de la diferencia de cuadrados de sucesivos intervalos de RR.
- o SDSD[ms]: Consiste en el cálculo de las diferencias de las desviaciones estándar en intervalos RR adyacentes.
- o pNN50[%]: Es el porcentaje de intervalos RR consecutivos que difieren entre sí en más de 50ms.

#### **Anchuras**

En la [Figura 12](#page-27-0) se observa un ejemplo de extracción de la característica comentada y cuyo método de obtención se explica en (17).

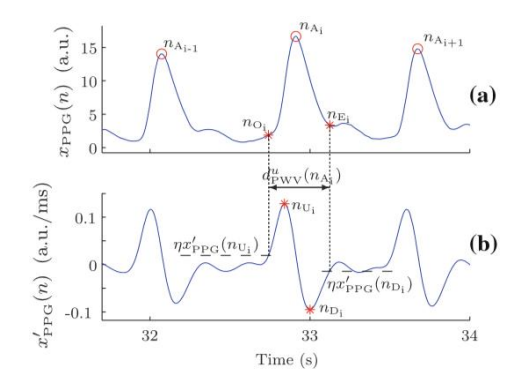

<span id="page-27-0"></span>*Figura 12. Ejemplo de extracción de la PWV. En la figura (a) se observa la señal PPG, donde nai marca el máximo de la señal, noi y nei marcan lo que se nombra como comienzo y final del pulso. En la figura (b) se observa la señal PPG derivada. Reproducido de (17).*

En l[a Figura 13](#page-27-1) vemos el resultado de aplicar el método de extracción de la PWV a nuestra señal. La anchura se calcula como la diferencia entre los puntos  $nE_y$  nO consecutivos.

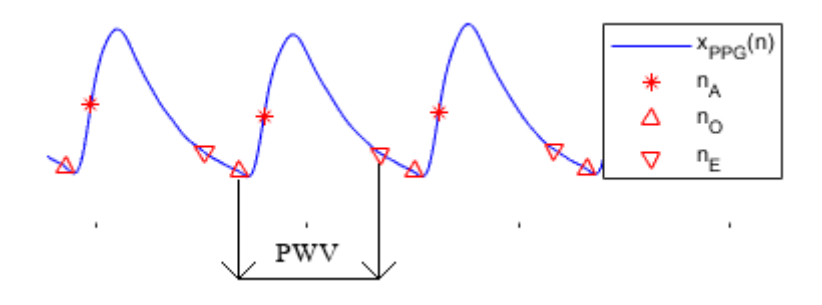

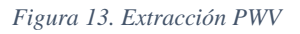

<span id="page-27-1"></span>La obtención de los puntos de comienzo y final de la señal se basa en la selección de un umbral aplicado a los puntos de máxima pendiente. Al algoritmo explicado en (17) se aplican modificaciones para realizar una adaptación a señales extraídas en teléfonos móviles, que han sido propuestas en (31).

Cada pulso de la señal PPG devuelve un valor de anchura.

Se introduce un algoritmo que señala los valores anómalos de los resultados obtenidos. Este algoritmo se basa en un estudio desarrollado en (32). Los valores anómalos serán descartados.

El método de cálculo de los valores anómalos consiste en realizar un umbral móvil que se define como la mediana de las 50 muestras anteriores. A este valor se añade un rango inferior y superior de 3 veces su desviación estándar. Este umbral se calcula con cada muestra nueva recibida.

Para obtener una representación uniformemente muestreada en el tiempo se realiza una interpolación por splines cúbicos a una frecuencia de muestreo uniforme de 4 Hz.

# **PSTT**

Un método para poder realizar una estimación de la tasa respiratoria de forma no invasiva consiste en medir el tiempo de transito del pulso, en inglés, pulse transit time (PTT). Se define como el tiempo que tarda la onda en propagarse entre dos puntos del árbol arterial. De esta forma, para medirla, se necesitan dos medidas en puntos del árbol arterial diferentes. En nuestro caso realizamos una medición del Slope Transit Time como subrogado del PTT que puede medirse con una sola PPG.

El método de cálculo aparece detallado en (16). Se calcula como la diferencia entre los puntos  $nSE y nO$ .

En la [Figura 14](#page-28-0) observamos un ejemplo de obtención de la señal PSTT con nuestra señal PPG.

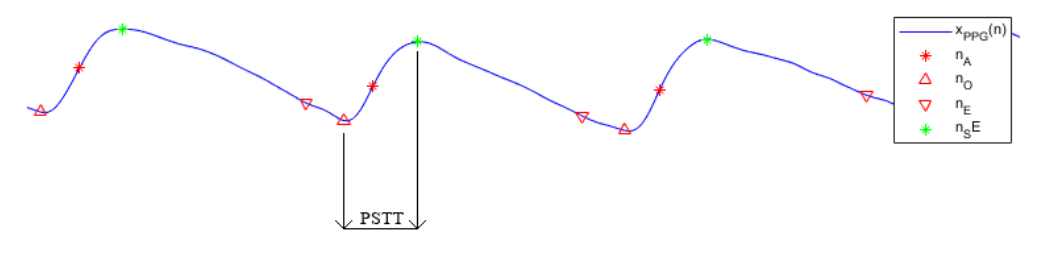

*Figura 14. Extracción parámetros para el cálculo de PSTT.*

<span id="page-28-0"></span>Se introduce el algoritmo que señala los valores anómalos de los resultados obtenidos (32) presentado anteriormente.

Análogamente al caso de las anchuras, se ha empleado una interpolación por splines cúbicos para obtener una representación uniformemente muestreada en el tiempo a 4 Hz. En la [Figura 15](#page-29-0) se muestra un ejemplo de señal PPG sobre las que se extraen las señales PSTT y PWV.

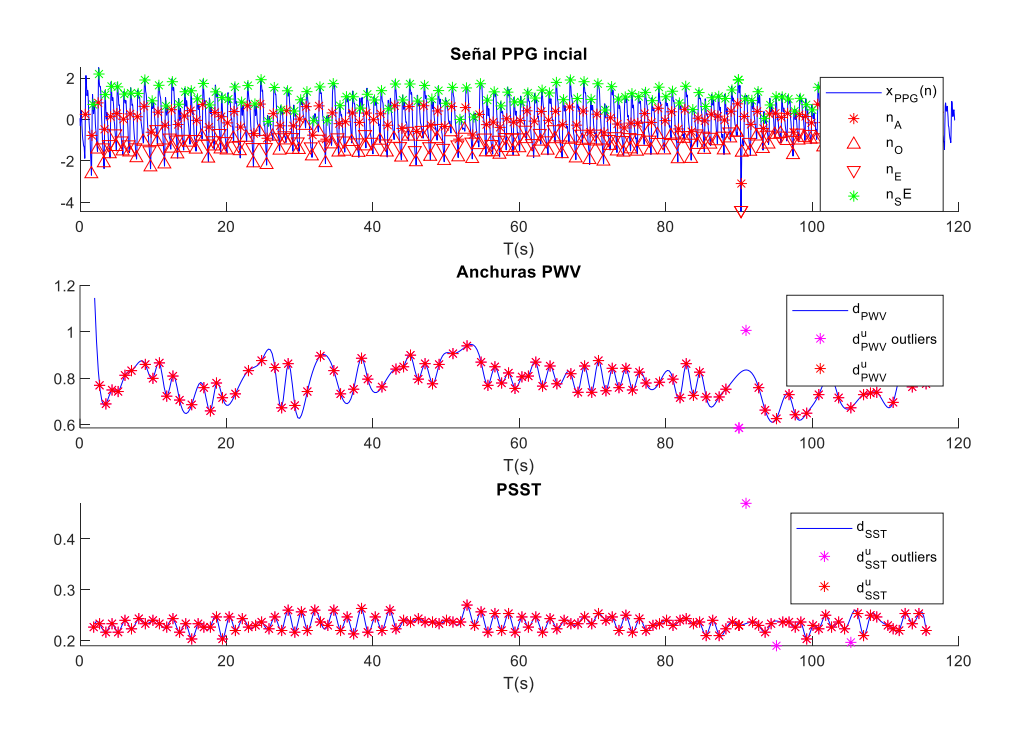

<span id="page-29-0"></span>*Figura 15. Representación señal PPG en la figura superior. En la figura situada en la parte media se observan la evolución de las anchuras calculadas. En la figura inferior se muestra la evolución de los PSST.*

Una ampliación en la imagen para obtener mayor detalle puede observarse en la siguiente, además, se observan dos valores considerados como outliers por el algoritmo.

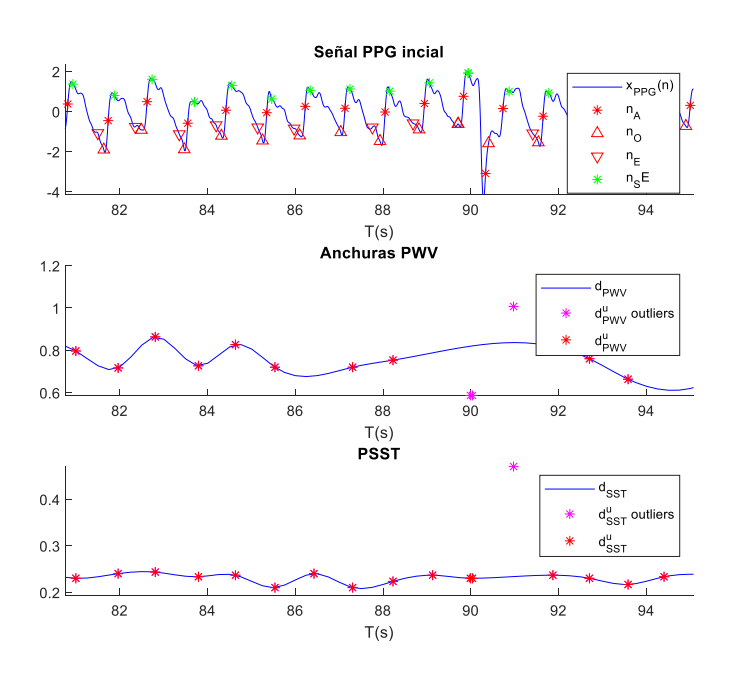

<span id="page-30-0"></span>*Figura 16. Representación señal PPG ampliada en la figura superior. En la figura situada en la parte media se observan la evolución de las anchuras calculadas. En la figura inferior se muestra la evolución de los PSST.*

Estos parámetros están modulados por la respiración (17), de modo que estas series presentan oscilaciones a la frecuencia (o tasa) respiratoria.

Las componentes respiratorias se obtendrán directamente a partir de las PSST y PWV calculadas. Se realizará un filtrado paso alto con un filtro Butterworth con una frecuencia de corte que elimine la media pero que no elimine las componentes de frecuencia respiratorias bajas. Se situa en 0.05 Hz.

Una vez filtrada la señal se calculará del periodograma de Welch, empleando una ventana de Hamming de 40 segundos con una superposición de 20 segundos. La FFT se calcula con 16384 puntos.

El resultado esperable es encontrar un pico a la frecuencia respiratoria solicitada mediante el metrónomo.

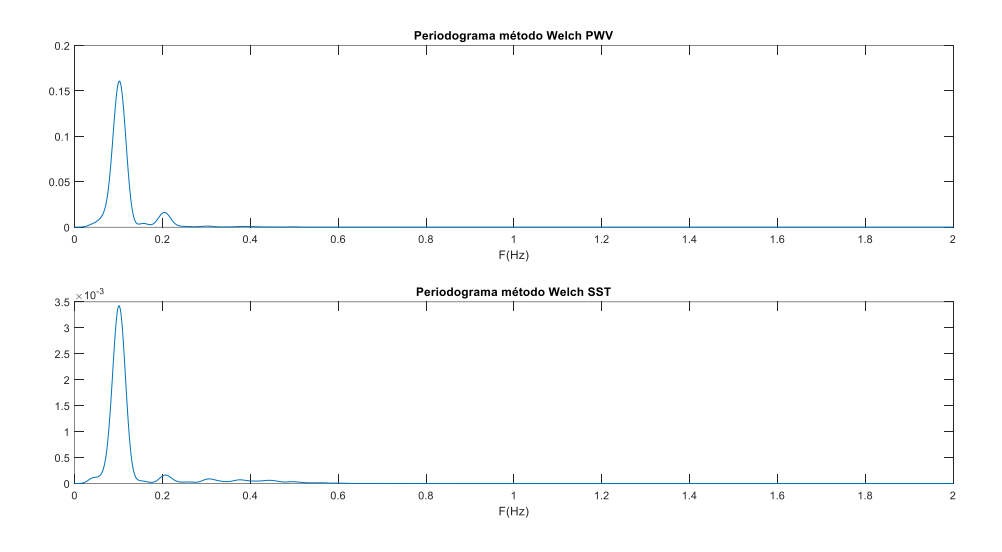

*Figura 17. Representación periodograma en señal PWV y SST.*

<span id="page-31-0"></span>En la [Figura 17](#page-31-0) puede observarse que la componente frecuencial predominante se situa en 0.1 Hz y coincide con la tasa respiratoria del usuario.

#### <span id="page-32-0"></span>4. Validación de los índices de HRV y tasa respiratoria

#### **Validación de los índices de HRV**

Para realizar una validación de los parámetros de PRV medidos se emplea como referencia los índices de HRV derivados de la serie de intervalos RR instantánea obtenidos mediante un sensor de frecuencia cardiaca polar H10.

Ambas series RR serán interpoladas por splines cúbicos con una frecuencia de muestreo de 4 Hz. Esta interpolación se realiza para alcanzar una mejor sincronización.

Para lograr la sincronización de las series de intervalos RR obtenidas del Polar y de la señal PPG, se estima el retardo entre ambas señales mediante una correlación de ambas. Corrigiendo este retardo se observa en la [Figura 18](#page-32-1) un ejemplo de alineamiento y validación de la señal.

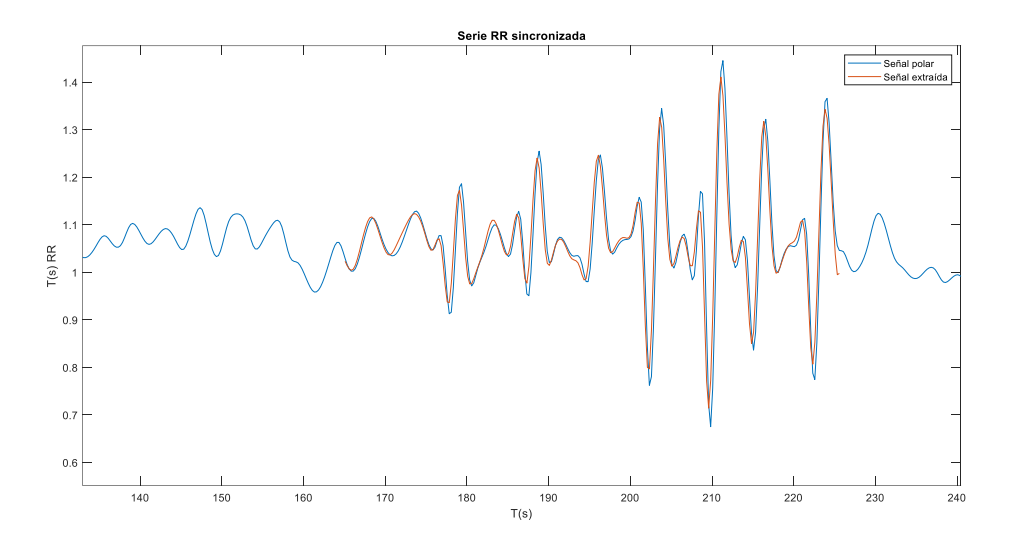

*Figura 18. Señal RR obtenida de vídeo sincronizada con señal polar.*

#### <span id="page-32-1"></span>**Extracción componentes respiratorias en el Polar**

En el último caso descrito en el protocolo se solicita al sujeto que respire a una tasa espontánea. Para realizar la validación de la componente respiratoria, al no conocer la tasa, se recurre a la obtención de la tasa mediante la serie de RR obtenida del polar. Si realizamos su espectrograma se observarán las componentes frecuenciales del ritmo cardiaco, además de la componente frecuencial relacionada con la respiración (este valor será empleado para realizar la validación) y se localizará de manera visual observando el pico situado en la banda respiratoria esperable.

En la [Figura 19](#page-33-0) se visualiza un ejemplo del periodograma obtenido del RR del polar comparado con el periodograma obtenido mediante las anchuras y SST del vídeo grabado a tasa respiratoria espontanea. En este caso se observa una similitud espectral.

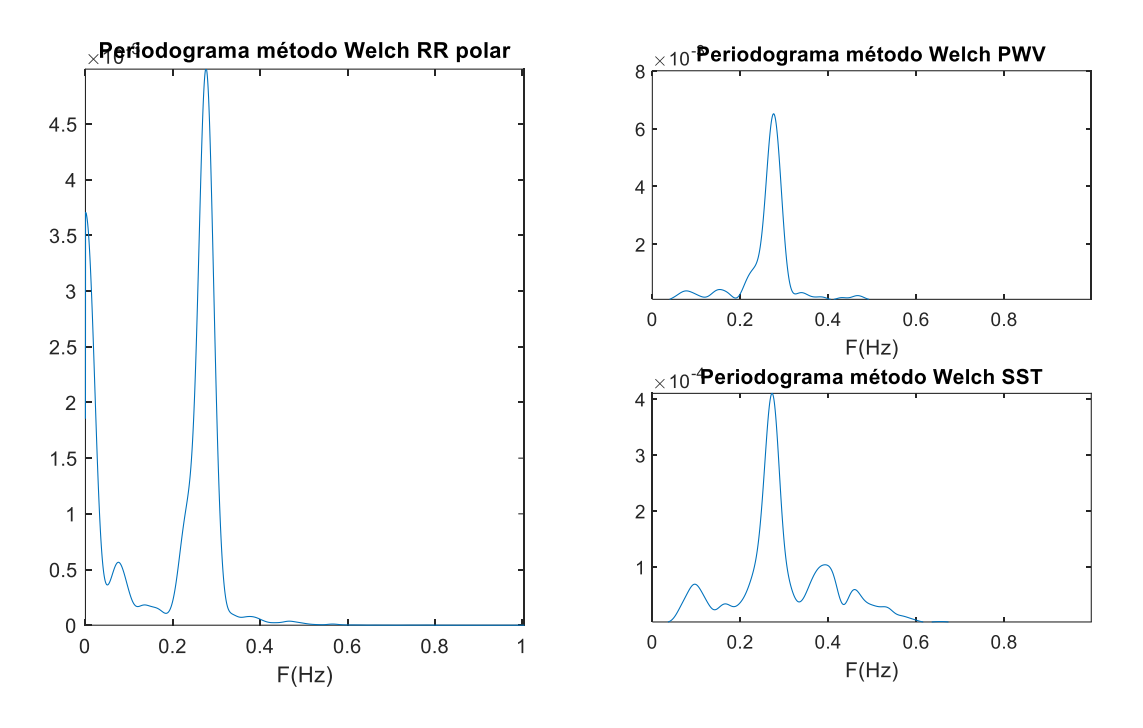

*Figura 19. Obtención tasa respiratoria espontánea.*

<span id="page-33-0"></span>Las componentes frecuenciales que observaremos comúnmente en el espectro obtenido a partir de la serie RR son:

- Un primer pico asociado con las variaciones del sistema simpático en el corazón (entre 0.04-0.15 Hz).
- Un segundo pico que se corresponde con la frecuencia respiratoria, situado en condiciones normales en el intervalo de 0.15-0.4 Hz.

Para cada tasa respiratoria estimada se calculará, tanto el error absoluto, como relativo respecto a la tasa respiratoria esperada.

# <span id="page-34-0"></span>Presentación de resultados

En este apartado se pretende realizar una presentación de los resultados obtenidos en los diferentes métodos aplicados. Podemos separar en los siguientes apartados:

- Índices de calidad empleados.
- Series RR.
- Marcadores de HRV obtenidos.
- Tasas respiratorias estimadas.

#### **Evaluación de los índices de calidad empleados**

Durante este trabajo se han implementado diferentes índices de calidad con el objetivo de obtener mediciones objetivas para poder tomar decisiones acerca de cuál es la mejor señal PPG que puede obtenerse a partir del vídeo grabado.

A continuación, se muestra un ejemplo de señal con los correspondientes índices de calidad calculados en la parte superior de cada figura.

En las [Figura 20](#page-34-1) y [Figura 21](#page-35-0) puede observarse la primera grabación realizada correspondiente al sujeto 001 en el caso de pedirse una tasa de 0.1 Hz respiratoria y sus respectivos índices de calidad.

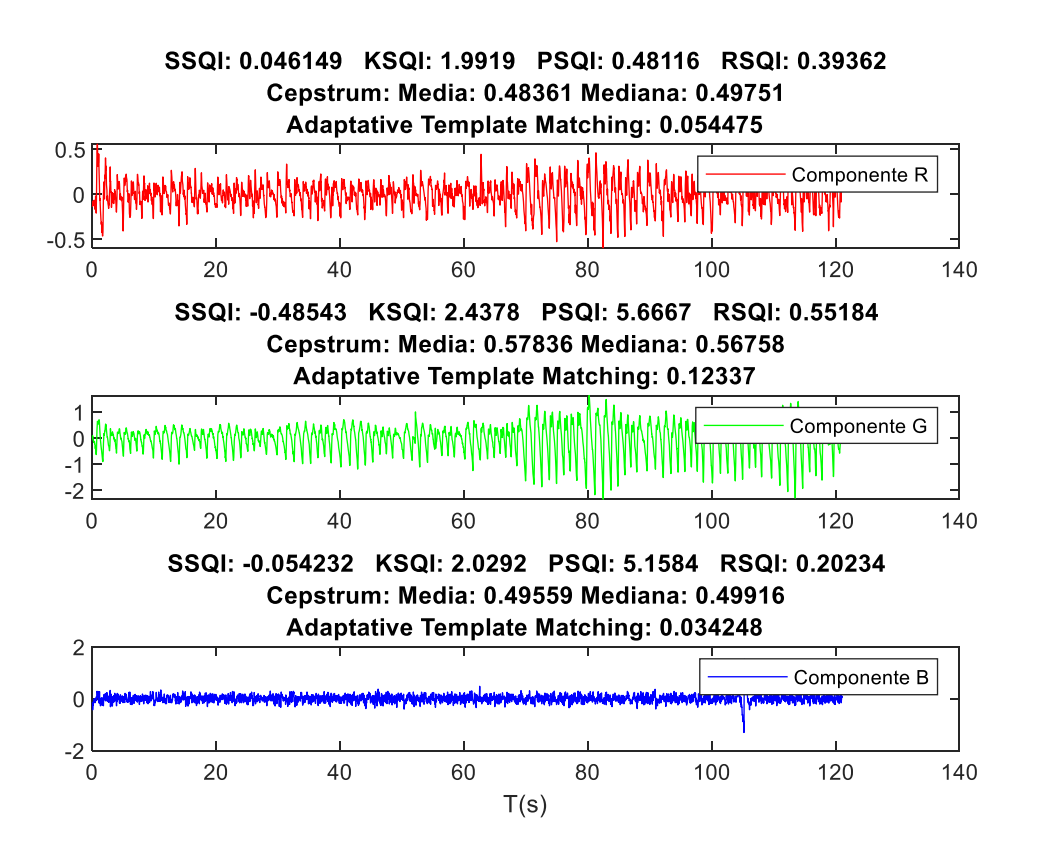

<span id="page-34-1"></span>*Figura 20. Comparación SQI en componentes RGB.*

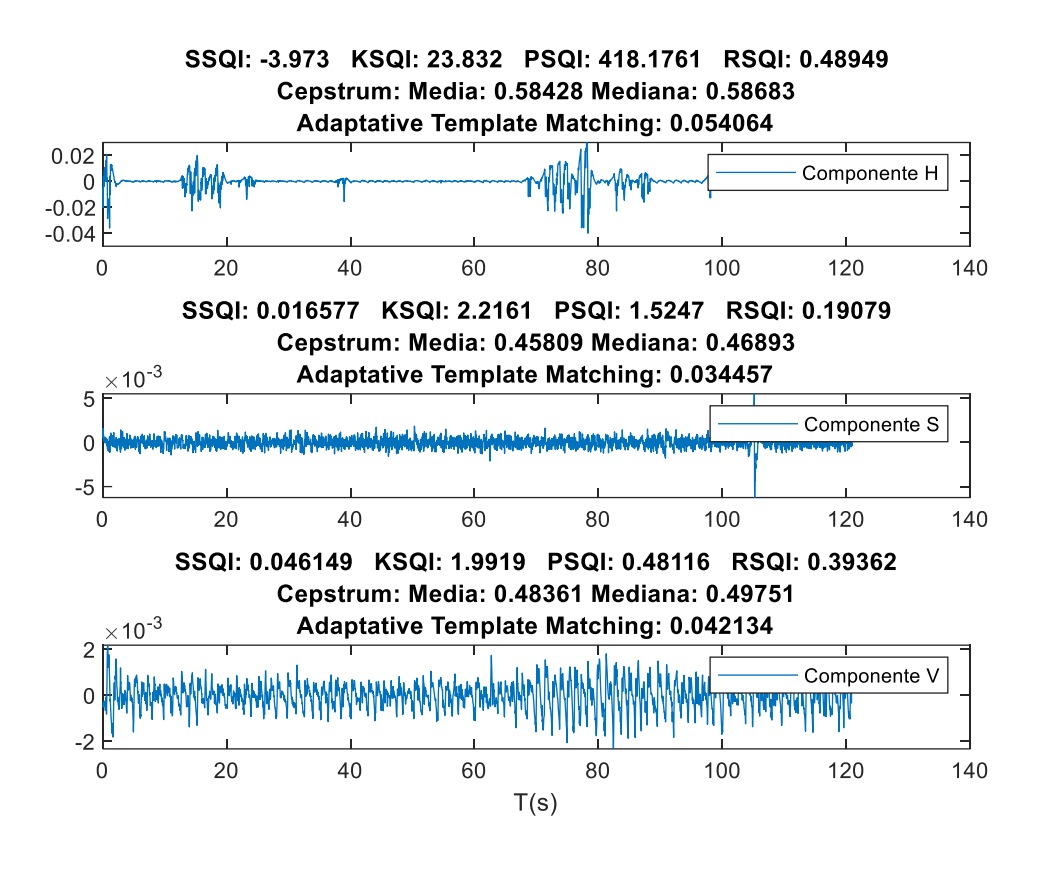

*Figura 21. Comparación SQI en componentes HSV.*

<span id="page-35-0"></span>De forma visual se reconoce que la mejor señal se corresponde con la componente verde. En este ejemplo se elegiría la componente correspondiente al verde para realizar su análisis posterior en función de los valores del índice RSQI y la media y mediana obtenidas del cepstrum son los más elevados.

A continuación se representa un ejemplo de señal considerada como mala, para realizar la comparación con las figuras representadas anteriormente [\(Figura 20](#page-34-1) y [Figura 21\)](#page-35-0). Así podemos comparar los valores que toman los índices calculados en el trabajo y establecer umbrales de decisión.

En el caso de visualizar una señal ruidosa:

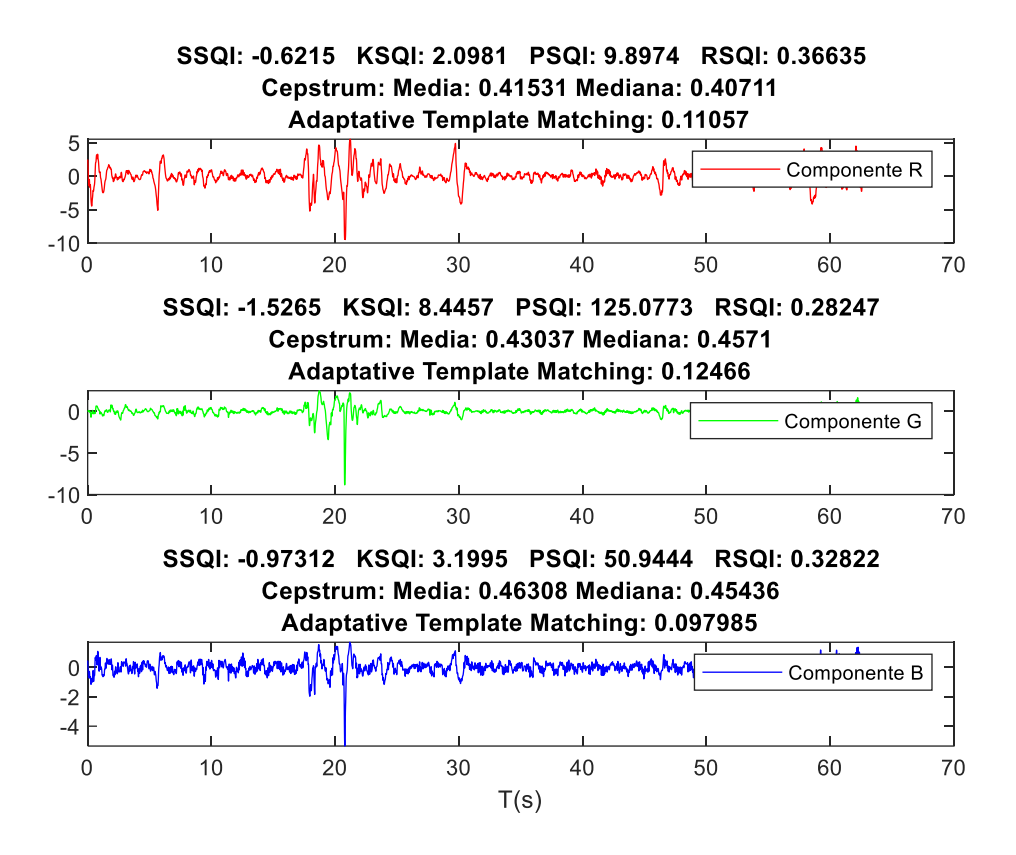

<span id="page-36-0"></span>*Figura 22. Índices de calidad aplicados a señal ruidosa representando sus componentes RGB.*

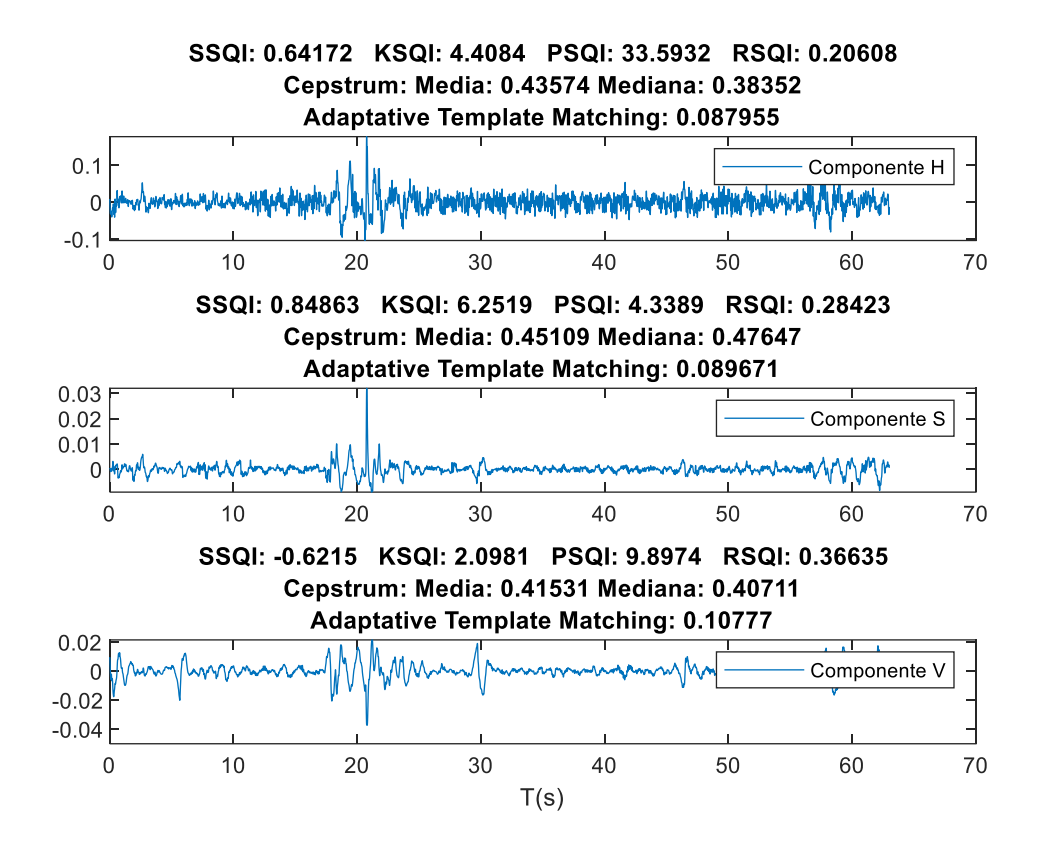

<span id="page-37-0"></span>*Figura 23. Índices de calidad aplicados a señal ruidosa representando sus componentes HSV.*

Para poder seleccionar los índices de calidad con mejor funcionamiento, se extraen 24 señales denominadas de buena calidad y 24 señales de mala calidad. Se realiza una comparación de los valores de los índices de calidad obtenidos.

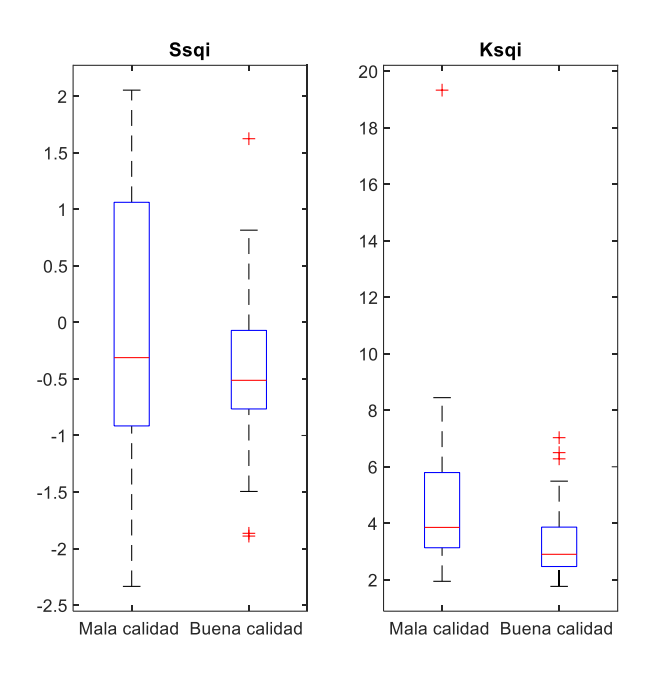

*Figura 24. Comparación SQI estadísticos.*

<span id="page-38-1"></span>*.*

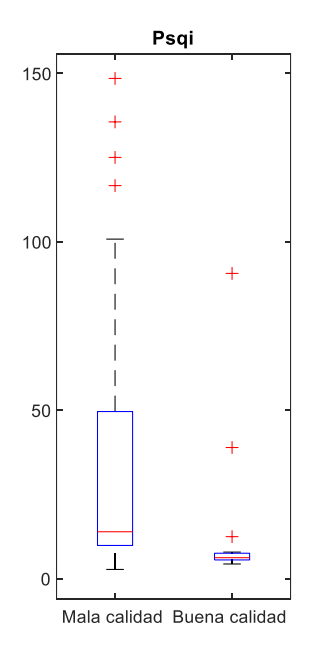

<span id="page-38-0"></span>*Figura 25. Comparación de índice perfusión.*

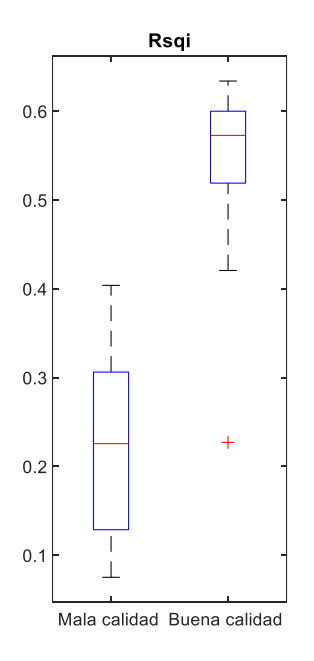

*Figura 26. Comparación de índice potencia relativa.*

<span id="page-39-0"></span>*.*

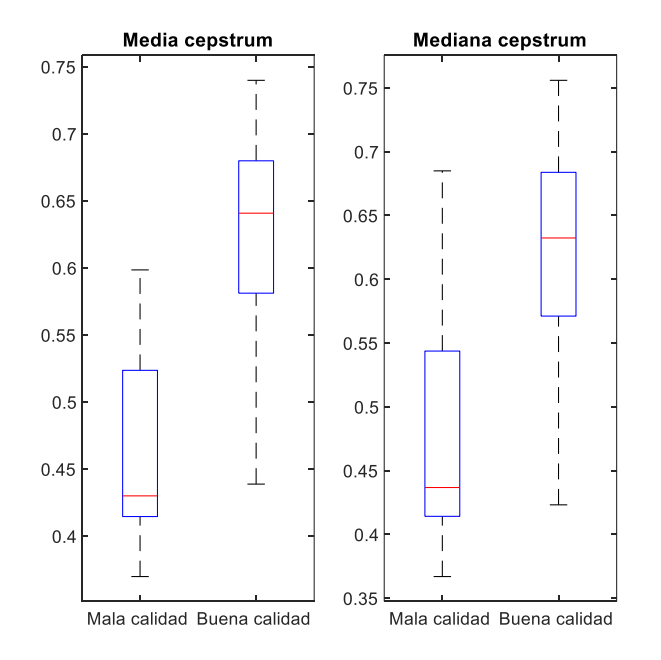

<span id="page-39-1"></span>*Figura 27. Comparación de índices obtenidos mediante el método de cepstrum.*

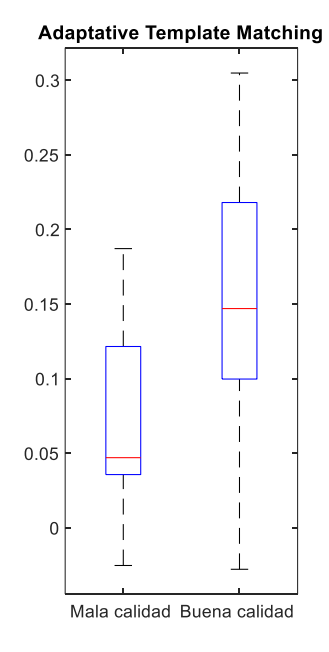

*Figura 28. Comparación de índice obtenido mediante Adaptative Template Matching.*

<span id="page-40-0"></span>Visualizando los diagramas presentados, los índices de calidad que nos ofrecen peores resultados son el KSQI y SSQI, correspondientes a los denominados métodos estadísticos. Por el contrario, los métodos que mejor resultados obtienen son tanto el RSQI como el cepstrum en el caso de la media y mediana.

Se obtiene la media y desviación estándar de cada índice de calidad estudiado para las 6 señales PPG que pueden obtenerse de cada vídeo que forma parte de la base de datos de este estudio.

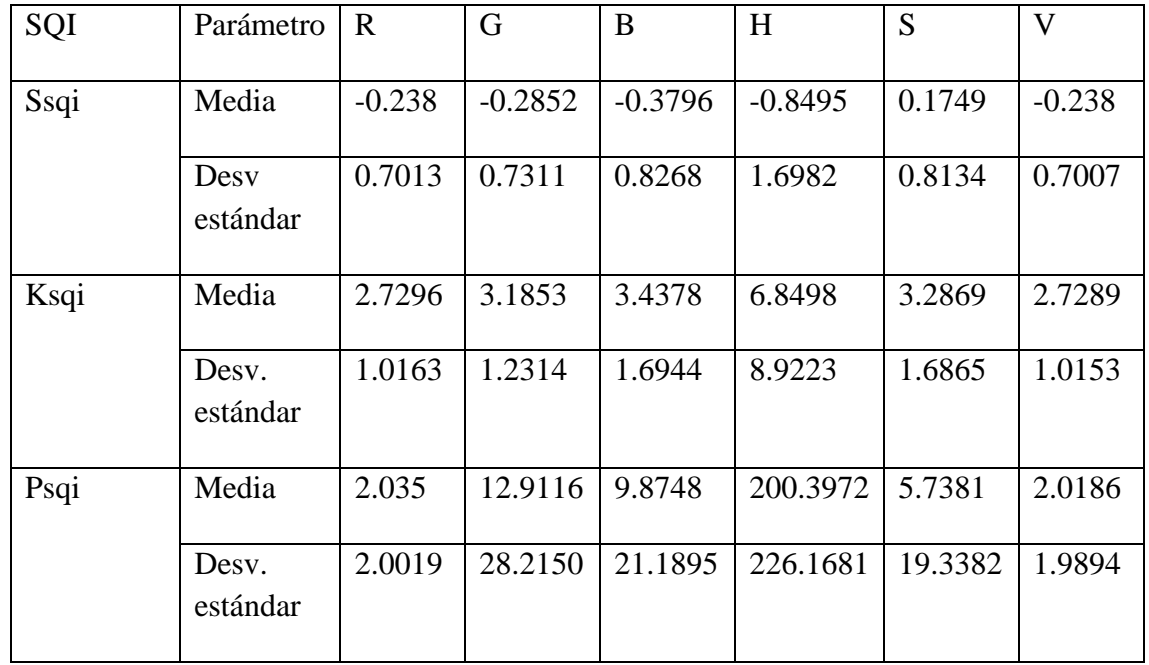

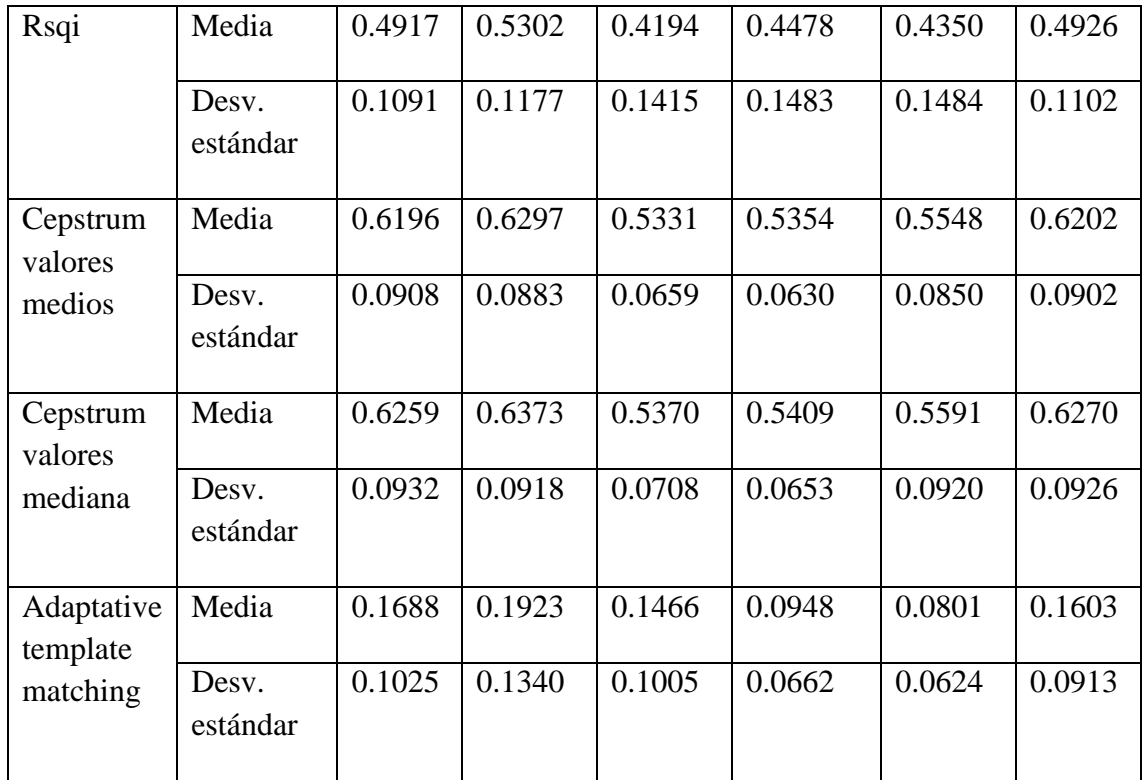

<span id="page-41-0"></span>*Tabla 1. Valores obtenidos de los índices de calidad para todas las componentes de las señales de la base de datos.*

Si observamos los valores de RSQI y Cepstrum, la componente verde es la que posee valores mayores. La combinación de estos dos valores serán las propuestas para escoger de forma automática la señal con mayor calidad.

# **Series RR**

Como resultado del apartado anterior, se selecciona la señal PPG de la mejor componente mediante la combinación comentada. De ella se extrae la serie de RR correspondiente.

La comparación de las series RR se lleva a cabo mediante la correlación existente entre la serie obtenida y la referencia obtenida del Polar. Con cada serie RR se extrae un valor de correlación que nos indica el grado de asociación lineal entre ambas medidas. Como resultado se obtienen 60 coeficientes.

De ellos se extrae el valor medio, la mediana, el rango intercuartilico y su desviación estándar.

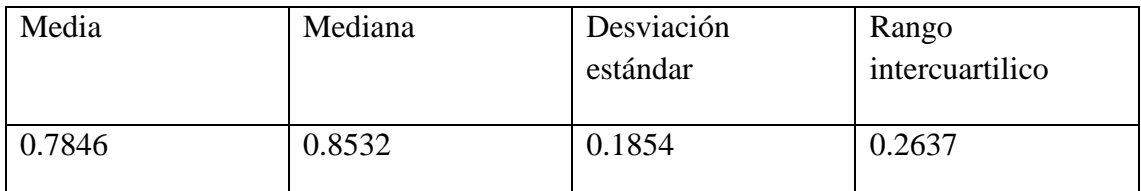

*Tabla 2. Estadística comparación correlación en series RR del vídeo.*

<span id="page-42-0"></span>Si analizamos estadísticamente las correlaciones obtenidas en las 6 grabaciones realizadas a cada paciente. Se obtiene una medición objetiva de la evolución de la correlación de la señal en cada sujeto.

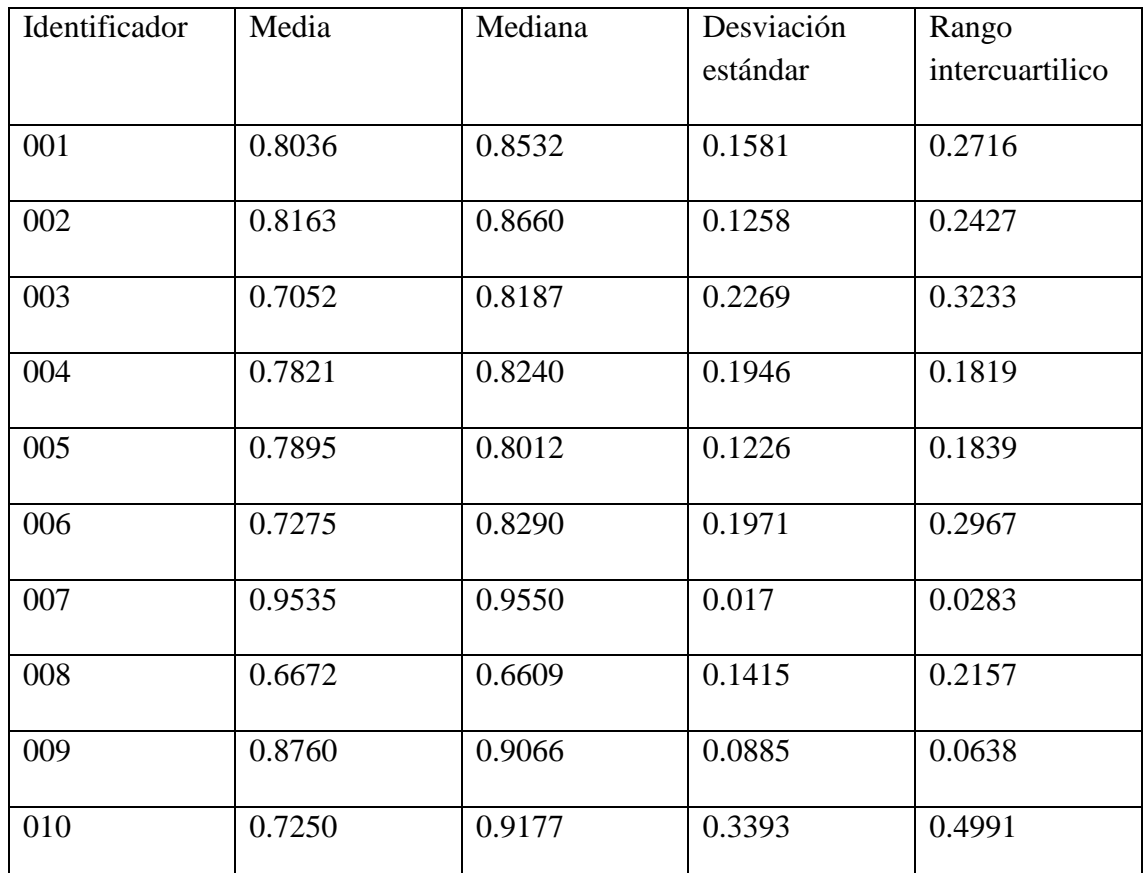

<span id="page-42-1"></span>*Tabla 3. Estadística comparación correlación serie RR vídeo por sujeto analizado.*

Se observa que en el caso del sujeto 010 se obtiene una alta desviación estándar, coincidiendo con la grabación que peor calidad tiene. En este caso habría que revisar las señales extraídas ya que podría ser que se hayan producido errores durante la medición que hagan que los datos pudieran ser tomados como no válidos.

Por el contrario, en el caso del sujeto 007 se observan los mejores resultados en cuanto a correlación de las series RR. En la [Figura 29](#page-43-0) se puede visualizar la comparación de ambos ejemplos.

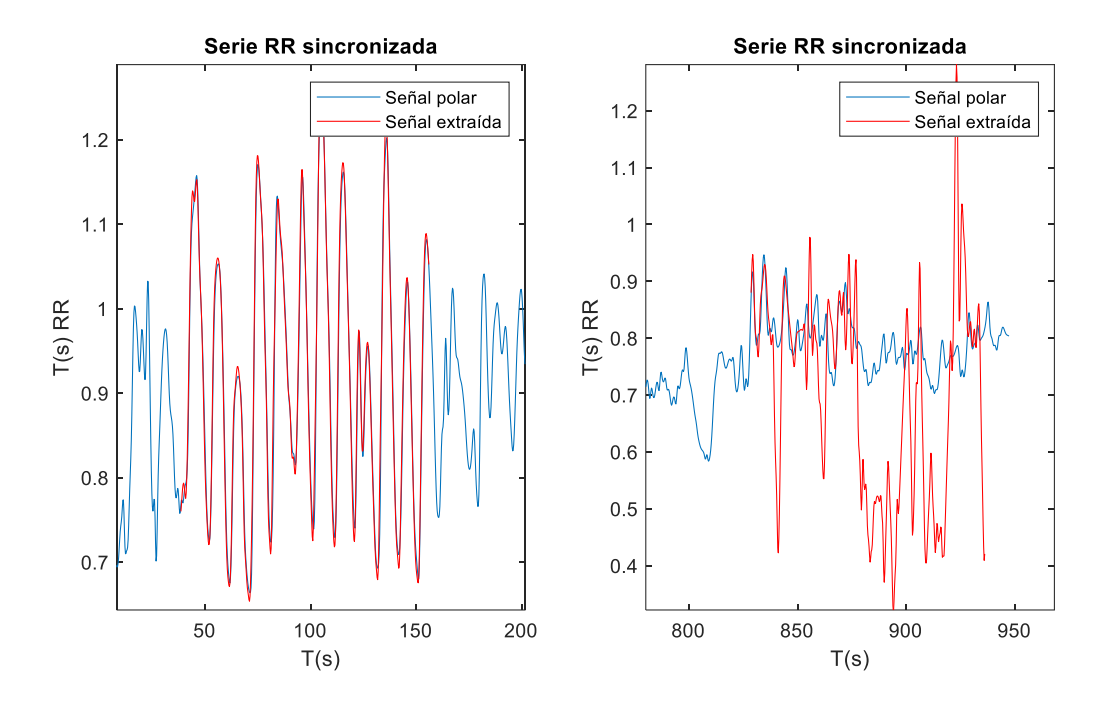

<span id="page-43-0"></span>*Figura 29. Comparación de series RR obtenida. En la figura de la izquierda se representa la serie RR obtenida con una alta correlación. En la segunda representación se observa una baja correlación.*

## **Marcadores HRV obtenidos.**

En este apartado se procede a realizar la validación de los índices de PRV, obtenidos de la señal PPG derivada del vídeo, con los índices de HRV derivados de la serie de RR obtenida del Polar, que sirven de referencia. Se obtienen 60 valores de cada uno de los 5 índices temporales.

Podemos realizar dos medidas de error, el error absoluto y el error relativo. De cada uno de ellos extraeremos los valores de media, desviación estándar, mediana y rango intercuartilico.

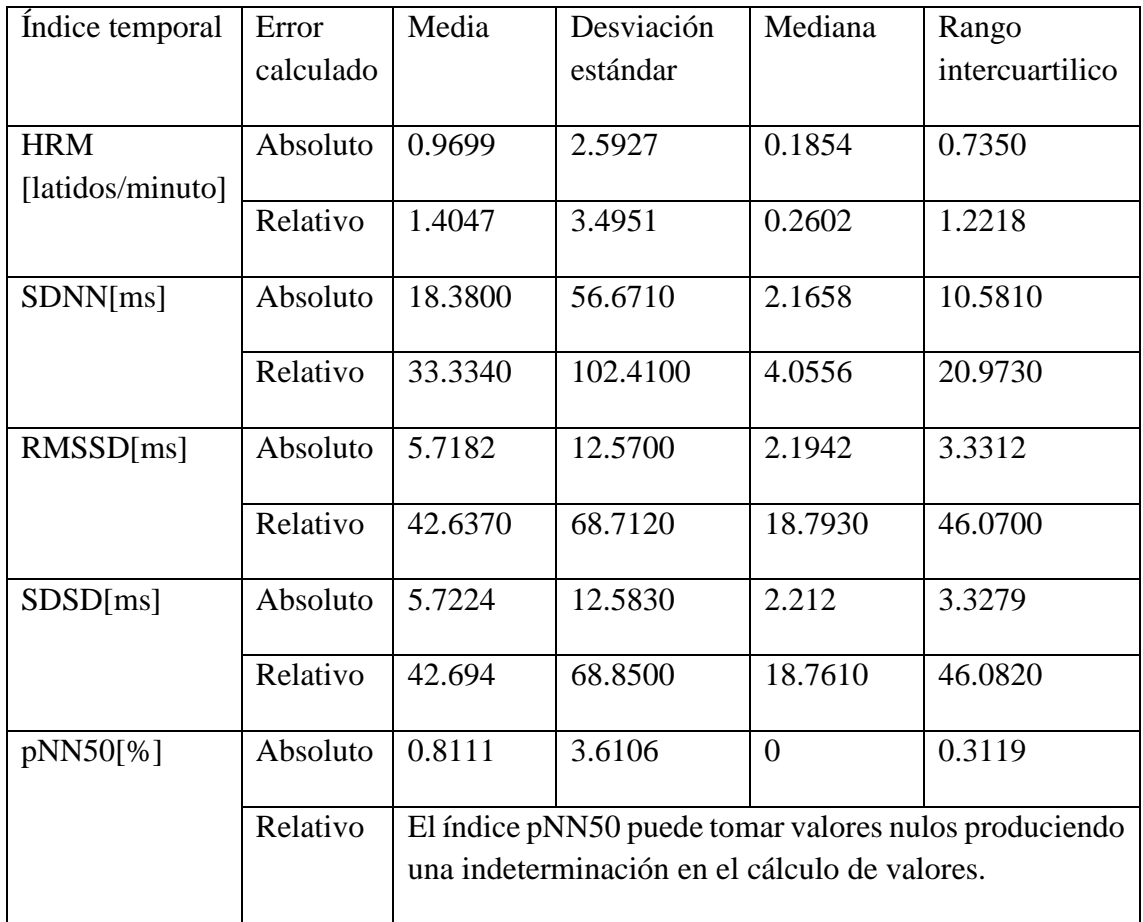

*Tabla 4. Comparativa índices HRV obtenidos.*

<span id="page-44-0"></span>En el ANEXO 2. Representación [error obtenido en marcadores HRV.](#page-70-0) se pueden visualizar estos valores representados mediante diagramas de caja.

# **Tasas respiratorias estimadas.**

Representamos la media, desviación estándar, mediana, rango intercuartilico del error absoluto y relativo estimado en las medidas.

Los resultados pueden observarse en la [Tabla 5](#page-45-0) las anchuras (PWV) y en la Tabla 6 para las pendientes (PSTT) :

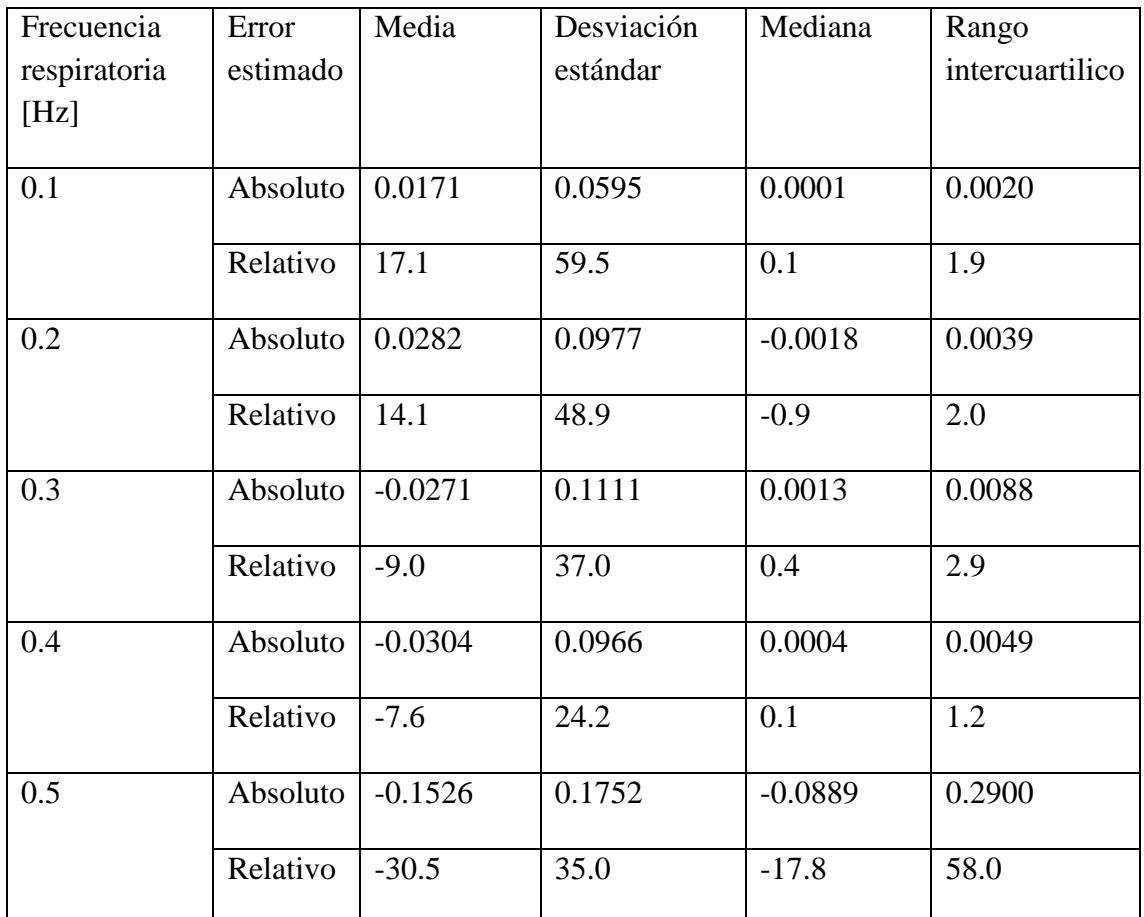

<span id="page-45-0"></span>*Tabla 5. Representación errores estimación tasa respiratoria comparando con el espectro de la PWV*

Mediante un diagrama de caja representamos la frecuencia esperada frente a la frecuencia estimada en el caso de utilizar el espectro de PWV:

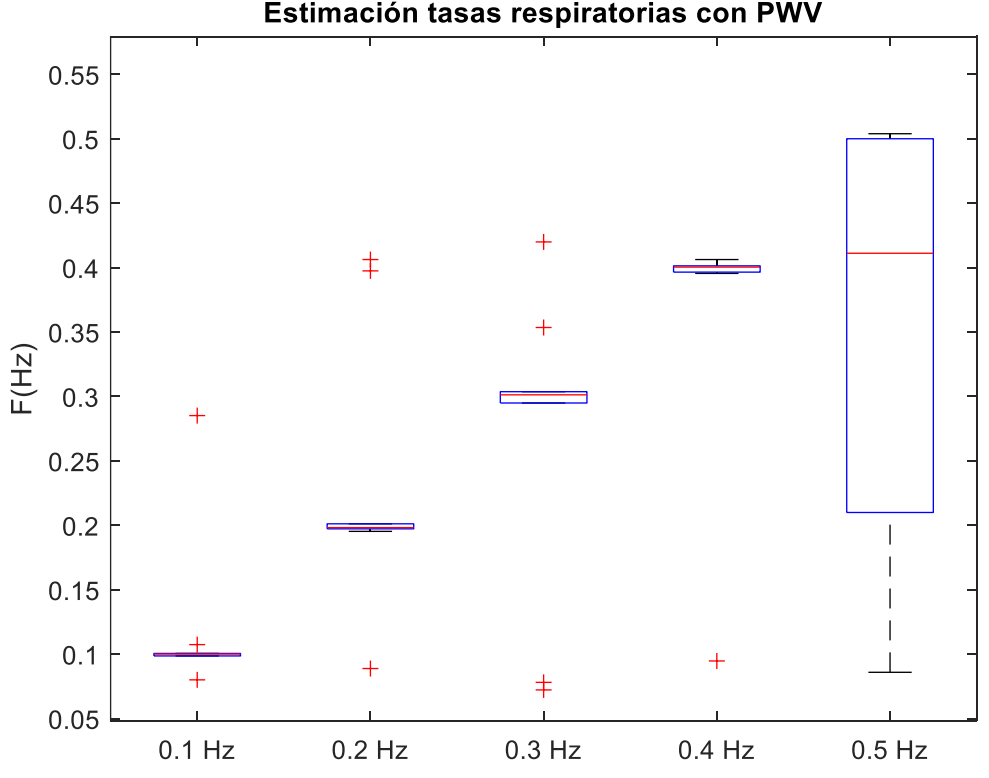

Estimación tasas respiratorias con PWV

*Figura 30. Comparativa entre tasas estimadas mediante el espectro obtenido de la PWV.*

<span id="page-46-0"></span>Se observa que los valores de las tasas respiratorias estimadas en los cuatro primeros casos son en la mayoría de los casos correctos. Cuando se intenta estimar la componente respiratoria en 0.5 Hz se observan errores.

En el caso de emplear el espectro del SST.

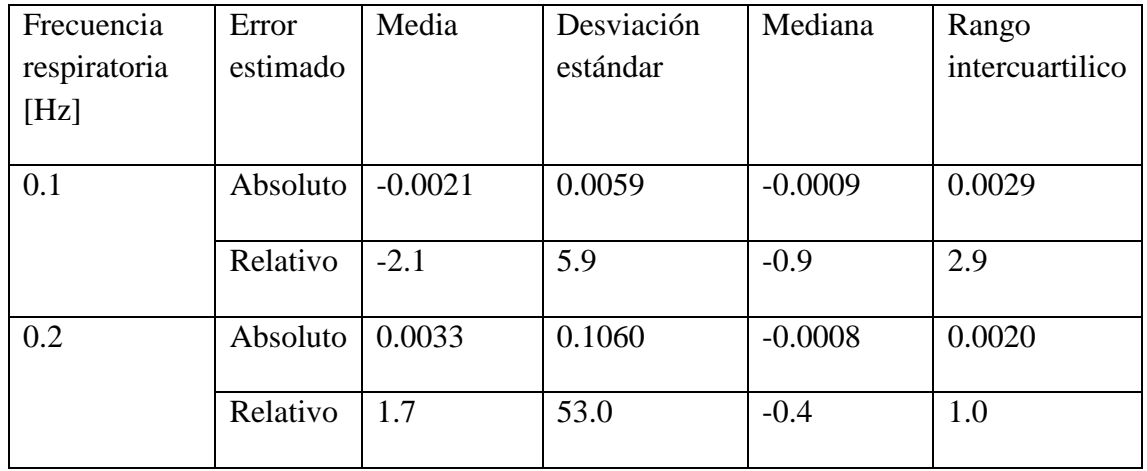

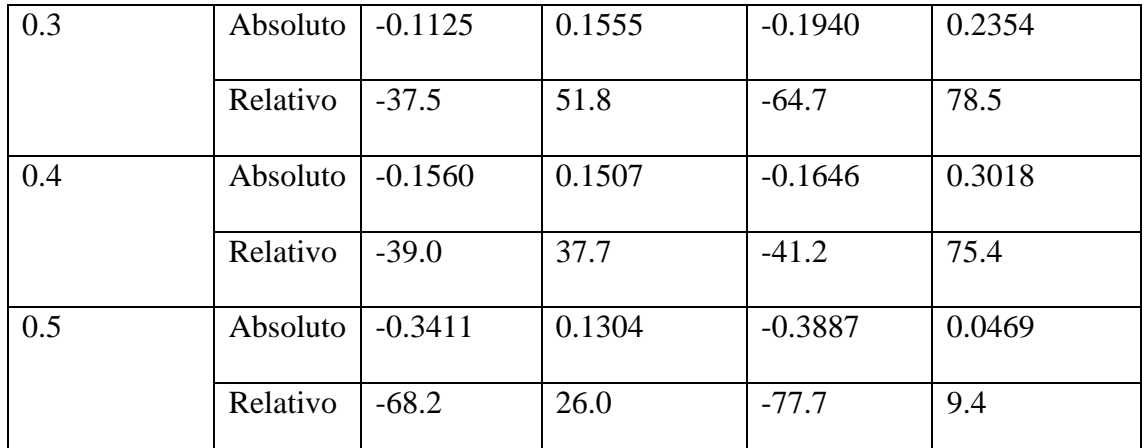

*Tabla 6. Representación errores estimación tasa respiratoria comparando con el espectro de SST.*

<span id="page-47-1"></span>Representando mediante un diagrama de caja la estimación de las tasas respiratorias:

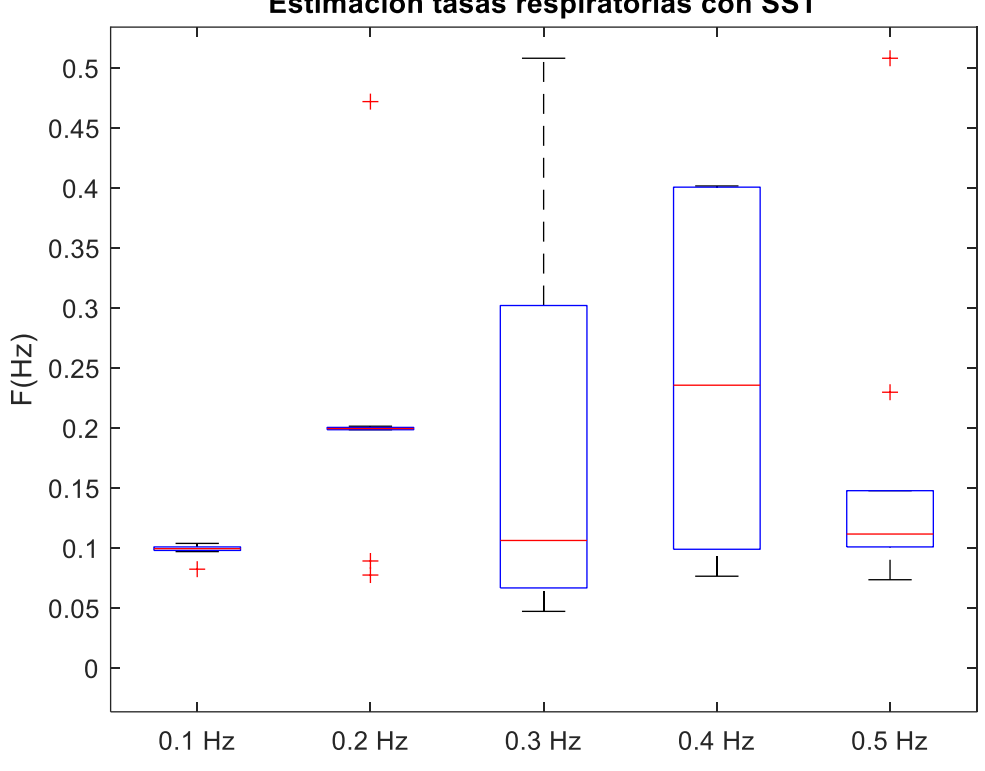

Estimación tasas respiratorias con SST

*Figura 31. Comparativa entre tasas estimadas mediante el espectro obtenido del PSST.*

<span id="page-47-0"></span>En el caso de la estimación de las tasas respiratorias utilizando el espectro obtenido del PSST se observa que a las frecuencias elevadas son las más complejas de estimar (en este caso de 0.3 Hz a 0.5 Hz). No obstante, la estimación en los casos de 0.1 Hz y 0.2 Hz se realiza correctamente.

En la siguiente tabla se muestra una comparativa entre las tasas respiratorias estimadas a partir de las señales PPG y las estimadas a partir de la serie de intervalos RR del Polar, en el caso de respiración espontánea.

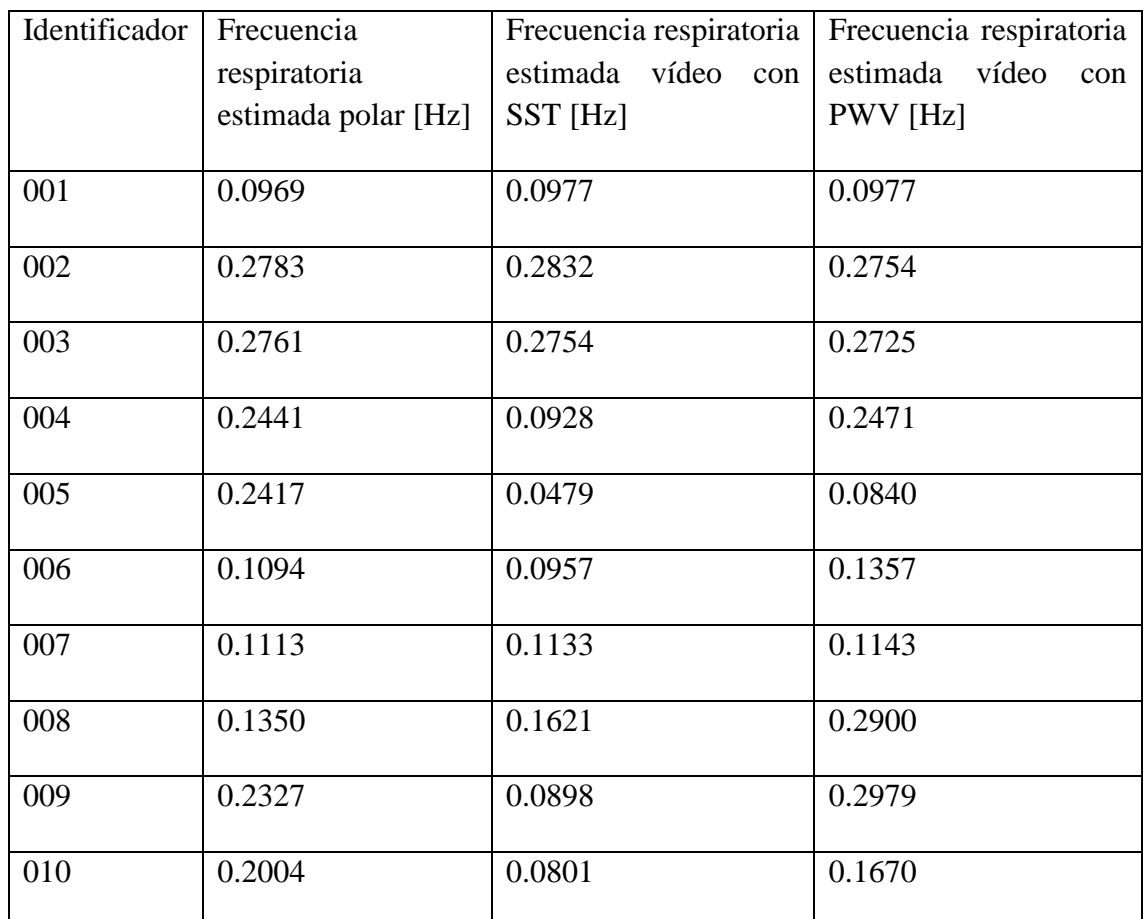

<span id="page-48-0"></span>*Tabla 7. Comparación frecuencias estimadas mediante PWV y SST con respecto a frecuencia estimada con polar.*

Si analizamos el error medio comparando las tasas respiratorias estimada a partir de los dos periodogramas, con la tasa respiratoria obtenida del RR del polar.

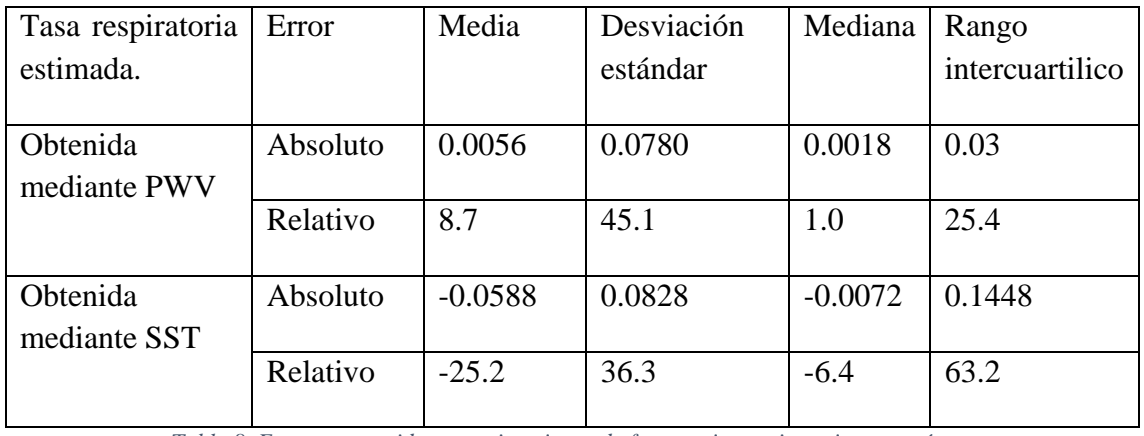

*Tabla 8. Errores cometidos en estimaciones de frecuencia respiratoria espontánea.*

<span id="page-48-1"></span>Se obtienen mejores resultados mediante la estimación de la tasa respiratoria con la representación del espectro de la PWV.

A continuación, se representa una parte de la casuística observada en la estimación de las componentes respiratorias.

Para comenzar visualizaremos un ejemplo de señal y su obtención de las tasas respiratorias de manera correcta.

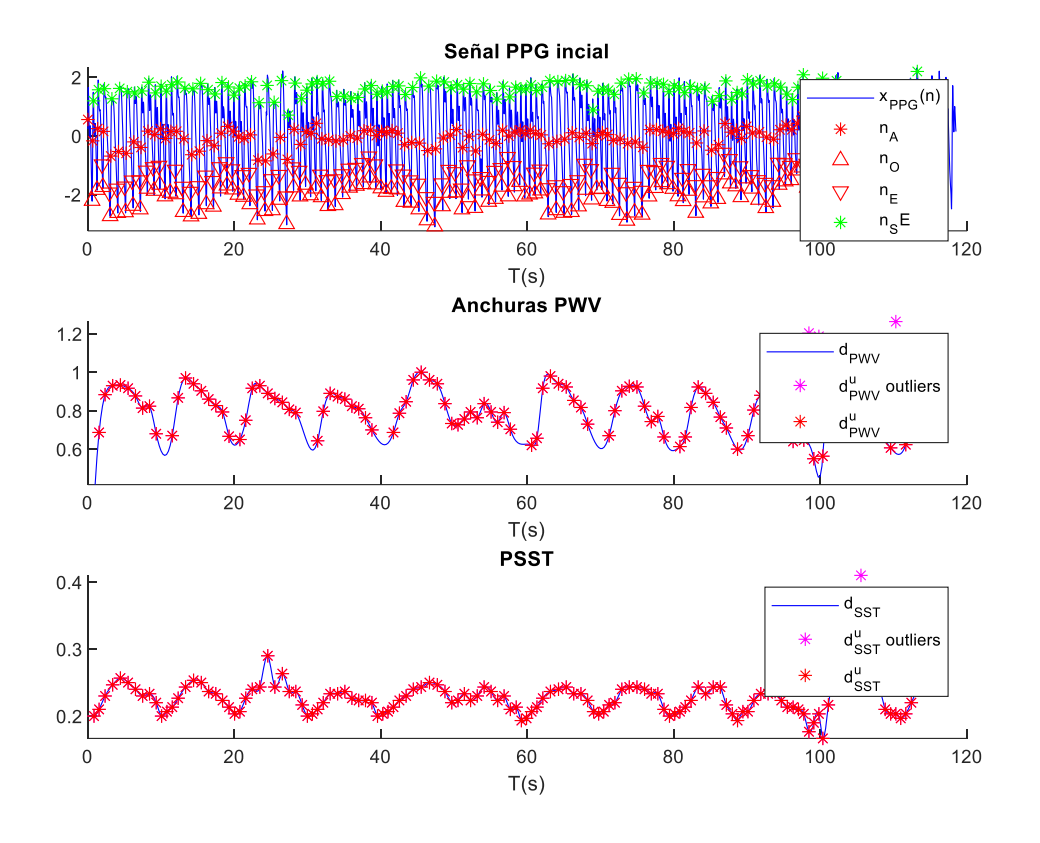

<span id="page-49-0"></span>*Figura 32. Detección de pulsos y extracción de señales PWV y PSST.*

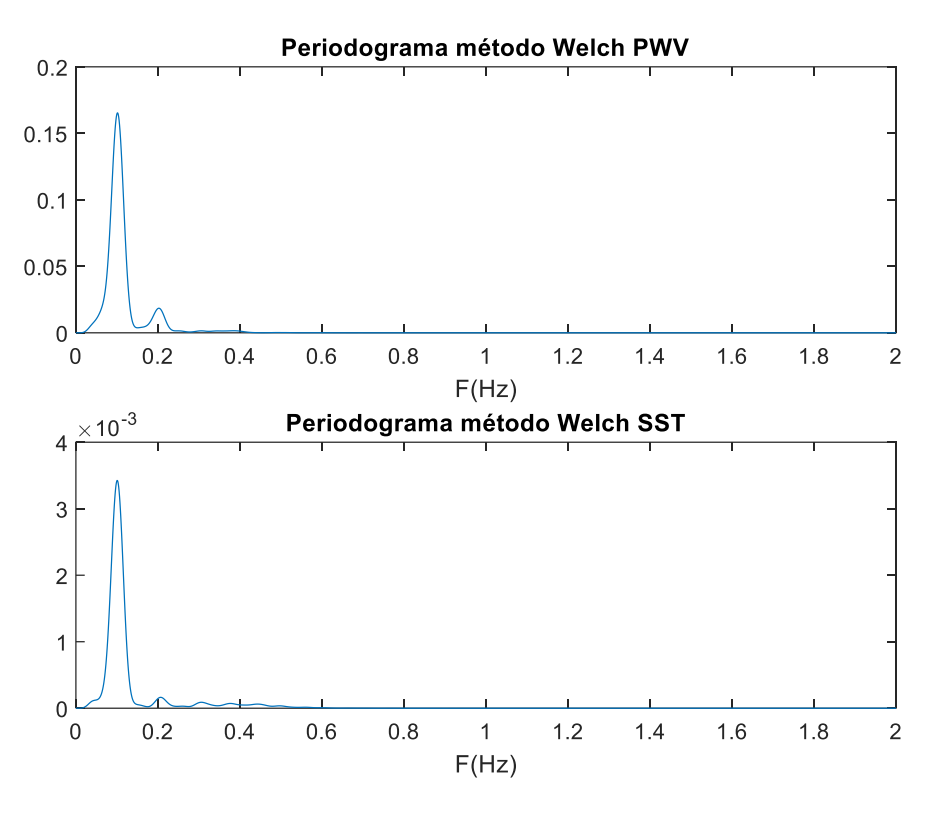

Representando los espectros sobre los que vamos a estimar la tasa respiratoria.

*Figura 33. Representación de periodogramas de las señales PWV y SST.*

<span id="page-50-0"></span>En este caso se estimaría correctamente la tasa respiratoria correspondiente a 0.1 Hz.

Otro caso observado es en el que se estima correctamente la tasa respiratoria en el espectro correspondiente a las anchuras PWV mientras que en el periodograma obtenido mediante el PSST se produce un error de estimación de máximo.

Señal PPG incial  $5<sup>h</sup>$  $x_{PPG}(n)$ **HUILINTARA ALANA ARA OF THE CONTRACTOR**  $n_A$  $\Delta$  $n_{\rm O}$  $-5$  $n_{\rm E}$  $\overline{\nabla}$  $\overline{0}$  $20$ 40 60 80 120  $n_S E$ لح  $T(s)$ **Anchuras PWV**  $d_{PWV}$  $0.8$  $d_{PWV}^{u}$  outliers  $0.7$  $d_{PWV}^{u}$  $0.6$ 20 60 80 100 40 120  $T(s)$ **PSST**  $0.26$  $d_{\text{SST}}$  $d_{\text{SST}}^{\text{u}}$  outliers  $0.24$  $d_{\text{SST}}^{\text{u}}$ 100  $\overline{0}$ 40 60 120 20 80  $T(s)$ 

Este caso se representa a continuación:

<span id="page-51-0"></span>*Figura 34. Detección de pulsos y extracción de señales PWV y PSST.*

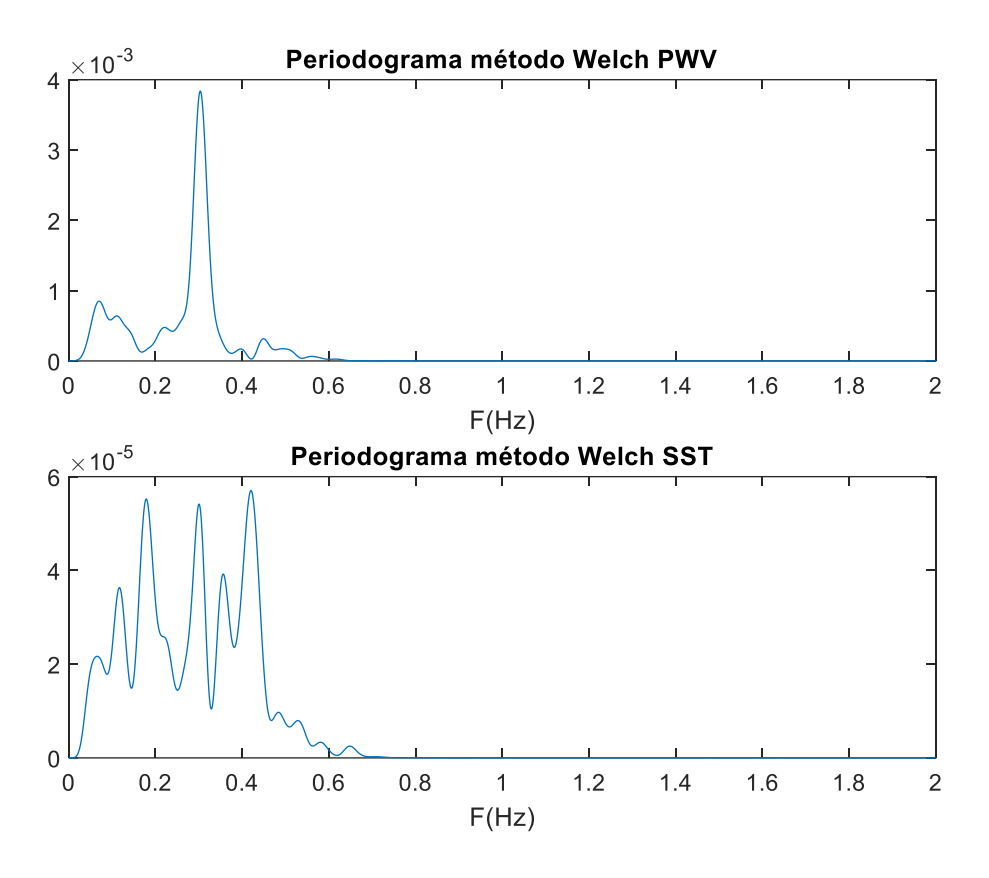

*Figura 35. Representación de periodogramas de las señales PWV y SST.*

<span id="page-52-0"></span>Puede observarse como en el caso del espectro correspondiente a PWV se estimará correctamente el pico (en este caso la tasa respiratoria se corresponde con 0.3 Hz), mientras que en el caso del espectro de SST se estimará erróneamente.

# <span id="page-53-0"></span>Discusión

En este apartado se realiza una discusión sobre los métodos y resultados aplicados en el trabajo. Se puede dividir en los siguientes apartados:

- Índices de calidad aplicados.
- Series RR.
- Marcadores HRV obtenidos.
- Tasas respiratorias estimadas.

# **Índices de calidad aplicados.**

Durante este trabajo se aplican diferentes índices de calidad a las señales obtenidas con el fin de medir de forma objetiva la calidad de las mismas. Se observa que los índices que ofrecen mayores garantías para tomar esta decisión son los que en su desarrollo se aplican cocientes de potencias.

Estos se corresponden con el RSQI y el método basado en el cepstrum.

En el caso del índice correspondiente al *Adaptative Template Matching* se observa que su funcionamiento no es correcto. Al basarse en la correlación de la señal con respecto a una señal media hay casos en los que se obtienen valores negativos de la misma ya que en las grabaciones de dos minutos se aprecian cambios en la morfología de las señales. Por esto este índice no se considerará para poder seleccionar la señal óptima.

El índice basado en la fiabilidad de los resultados obtenidos comparándolos con los parámetros fisiológicos esperables ofrece buenos resultados referidos a un valor binario, para tomar una decisión de si la señal se debe desechar o no. No se puede admitir como un índice para realizar una cuantificación de calidad.

Por último, analizando los índices descritos como estadísticos en los apartados anteriores, no se observan diferencias concluyentes para poder ayudar a la toma de decisiones entre cuanto de mejor es una señal.

En el caso del índice correspondiente a la perfusión, se puede observar en la [Figura 25](#page-38-0) que se podría realizar un descarte de la señal cuando su valor es muy elevado, pero no ofrece un claro valor de decisión. Uno de los motivos de la falta de eficacia de algunos de estos índices es que, a pesar de estar diseñados para señales PPG, el método de extracción de esta señal hace que no funcionen como se espera. Un ejemplo se observa en el índice correspondiente a la Perfusión (PSQI), basado en la fuerza de la señal pulsátil.

Una señal fuerte es un indicador de predicción buena y una señal débil es un indicador de predicción mala, sin embargo, no considera problemas como puede ser ruido causado por el movimiento, siendo sencillo que se produzca en este caso debido a la incomodidad de la posición durante la grabación. Un pico en la señal pulsátil debido a una mala predicción causada por un movimiento brusco lleva a una evaluación errónea de la predicción.

Como conclusión a este apartado se establecerán como índices de calidad de la señal validos el RSQI y el método basado en el cepstrum. Los valores más elevados de los mismos serán los que decidan que señal elegiremos para realizar el procesado.

Si nos fijamos en la evolución de los valores de los índices de calidad en las 6 señales obtenidas de cada grabación de la [Tabla 1,](#page-41-0) se comprueba como la señal correspondiente a la componente verde es la que posee mayores valores de ambos índices.

En varios estudios se observa que la señal, medida en el dedo, que mejores características obtiene es la correspondiente a la componente G (33) (34) (35).

## **Series RR.**

El valor de la correlación extraído en la comparación de las series RR se ha observado que es un indicador que la calidad de las detecciones. En el caso de las series RR que tienen una mayor correlación, la estimación y cálculo de los parámetros posteriores resulta de mayor calidad. En general, la correlación observada puede describirse como buena.

## **Marcadores HRV obtenidos.**

Si nos fijamos en los valores de los obtenidos de HRM, comparado con otros artículos similares (36), se observa que el error medio cometido y su desviación estándar resultan elevadas, no obstante el valor de la mediana del error cometido se asemeja al del estudio citado.

En general, los resultados obtenidos del cálculo del error de los marcadores obtenidos con el vídeo frente a la señal del polar se consideran elevados. Los mayores errores se aprecian en el caso del índice temporal SDNN. Los índices obtenidos RMSSD y SDSD obtienen resultados con un mayor error del esperado en estudios observados.

Se observa que en todos los índices calculados el valor de la media es muy superior al valor obtenido de la mediana, aunque esta sigue teniendo unos valores de error mayores a lo estudiado en otras bibliografías. Estos resultados se han comparado respecto a otros estudios en los que las condiciones de obtención de la señal PPG se realiza utilizando la cámara del teléfono móvil (37) (38).

Este sistema de medición se considera poco robusto, ya que se pueden aparecer errores en las mediciones producidos por un leve movimiento del dedo sobre la cámara del dispositivo. Esto desencadenará una detección de latidos errónea. Esta detección errónea producirá más errores en la medición de los marcadores obtenidos de la HRV.

Se ha comprobado en el caso del sujeto 010, observando el bajo valor de la correlación de las series RR se observa que la detección de latidos resulta errónea en un tramo de señal.

Puede visualizarse en la [Figura 36.](#page-55-0)

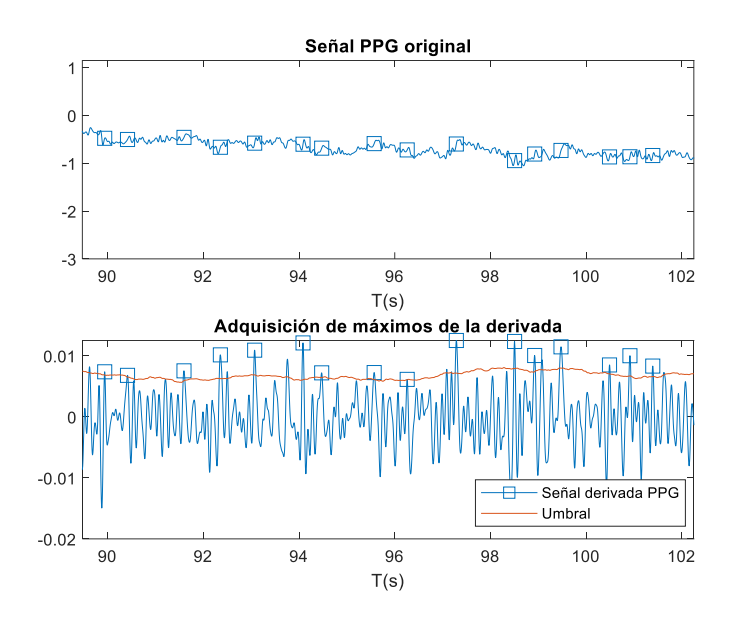

*Figura 36. Detección errónea instantes de latidos señal.*

#### <span id="page-55-0"></span>**Tasas respiratorias estimadas.**

En este trabajo se estiman las tasas respiratorias obteniendo el máximo del periodograma de las señales PWV y PSST. Este método ofrece mejores resultados cuando las tasas a estimar son más bajas. Esto se produce porque cuando se respira a tasas elevadas, se ha observado que, en algunas señales, en torno a 0.1 Hz, aparece una componente de mayor amplitud que provoca una detección errónea de la tasa respiratoria esperada.

Se observa en estudios anteriores que la estimación de la tasa respiratoria a frecuencias elevadas tiene una mayor dificultad (31). Mantener una alta tasa respiratoria ha resultado incómodo a los sujetos del estudio. Esto ha derivado errores en la frecuencia respiratoria de 30 respiraciones por minuto por errores de coordinación con respecto al metrónomo.

En lo que se refiere a la estimación de la tasa respiratoria, representadas en la [Figura 30](#page-46-0) y [Figura 31](#page-47-0) se observa que se obtienen mejores resultados cuando se emplea el espectro de la PWV.

El método empleado de estimación se corresponde con la obtención el máximo valor del espectro obtenido a partir de las señales. Este método no se considera robusto ya que se ha visualizado que a altas frecuencias su estimación resulta errónea, producida por la aparición de componentes de mayor amplitud en otras frecuencias.

Esto puede visualizarse en la [Figura 35.](#page-52-0) En el caso de la estimación de la frecuencia respiratoria empleando el espectro correspondiente a la PSST la selección del máximo no resultaría correcta. No obstante, se visualiza que la componente respiratoria aparece a 0.3 Hz, con un menor valor de amplitud.

# <span id="page-56-0"></span>**Conclusiones**

A partir de la señal de vídeo obtenida mediante la cámara de los dispositivos móviles pueden obtenerse parámetros que se relacionan con la variabilidad del ritmo cardiaco y la respiración.

De cada señal de vídeo se pueden obtener 6 señales diferentes (PPG) que presentan diferentes características.

Un punto importante de este trabajo consistía en realizar una medición objetiva utilizando índices de calidad de la señal, para poder incorporar una decisión automática para escoger entre las 6 señales. Este objetivo se ha logrado utilizando una combinación de los SQI correspondientes a RSQI y el índice basado en la extracción del cepstrum. La combinación de ambos índices calculados serán los que determinen la señal elegida.

Otro punto desarrollado en el trabajo consiste en la detección de la ocurrencia de los latidos. El método empleado en este trabajo obtiene buenos resultados cuando la señal se considera limpia. El problema principal aparece cuando la variación de intensidad luminosa en los sensores de la cámara no tiene suficiente amplitud para poder detectar la señal PPG. Es en este momento cuando se producen los mayores errores de detección de pulsos. Esto se ha observado con frecuencia cuando se realizaron las primeras grabaciones de la señal. Para conseguir una mejora, se desactivó el autoenfoque y la autoexposición de la cámara del dispositivo.

Estos latidos detectados son utilizados para el cálculo de los parámetros asociados a la variabilidad del ritmo cardiaco, así como para la estimación de las tasas respiratorias. Para la validación de ambos parámetros se han realizado mediciones a través de una banda Polar.

En este trabajo se propuso la estimación de las tasas respiratorias comentada, este valor se obtiene mediante el máximo en una representación del espectro del periodograma de Welch. Los mejores resultados se obtienen con la representación espectral de la componente de las anchuras. El método de estimación mediante el máximo se reconoce como un aspecto que debe ser mejorado para el algoritmo final.

Observando las correlaciones obtenidas entre la señal obtenida del Polar y la señal resultante del vídeo se aprecian diversas señales que reducen la calidad de los resultados obtenidos, incrementando los errores cometidos.

# <span id="page-57-0"></span>Líneas futuras

Como se ha comentado en la introducción, este TFG se realiza dentro del grupo BSICoS, dentro de un proyecto de investigación para la monitorización de la depresión. Esta app es una primera versión que se encarga de la captura de vídeo.

Como mejora de trabajo se propone el análisis de diferentes regiones de píxeles para reducir la computación de la futura app.

El tipo de combinación a aplicar para cuantificar la calidad de las señales se aprecia como otra futura línea de mejora del trabajo. Para ello se propone la realización de un estudio utilizando diferentes clasificadores.

En cuanto a la mejora de los métodos empleados se propone un estimador de tasas de frecuencias respiratorias que sustituya a la utilización del máximo del periodograma, combinando, por ejemplo, la información de las anchuras y las pendientes de la señal PPG.

Esta app se integrará dentro de otra aplicación que incorpora la realización de dos test estresores llamados *Trail Making Test* y *StroobTest*.

El objetivo de la incorporación de estos test es poder realizarlos a la vez que se extrae la señal de vídeo (como se ha desarrollado en el presente TFG) y voz del paciente, para poder realizar un análisis completo de la respuesta ante una situación de estrés.

Otra línea futura de mejora consistiría en realizar la programación del envío de datos extraídos una vez se finalicen las grabaciones a una base de datos con la que poder trabajar con el software requerido, con los debidos protocolos de privacidad y seguridad establecidos en la ley orgánica de protección de datos personales.

Este trabajo se ha desarrollado con algoritmos con vistas a una futura adaptación al teléfono móvil. En el caso de realizar la computación en el teléfono móvil se reducirían considerablemente el número de datos que tienen que viajar por la red y de este modo la obtención de los resultados sería más rápida.

# <span id="page-58-0"></span>Bibliografía

1. **[En línea] https://www.who.int/ehealth/en/.**

**2. [En línea] https://www.intramed.net/contenidover.asp?contenidoid=78457.**

**3. [En línea] https://www.globalwebindex.com/reports/healthcare-wearablestrends-us-uk.**

**4. https://www.who.int/es/news-room/fact-sheets/detail/depression. [En línea]** 

**5.** *Heart rate variability and incidence of depression during the first six months following first myocardial infarction.* **Wilkowska A, Rynkiewicz A, Wdowczyk J, Landowski J, Cubała WJ. 1951-1956, s.l. : Neuropsychiatric Disease and Treatment, 10 July 2019, Vol. 15.**

**6.** *Using Heart Rate Profiles During Sleep as a Biomarker of Depression.* **Saad, Mysa y al, et. 168, s.l. : BMC Psychiatry, 07 June 2019, Vol. 19(1).**

**7.** *Heart rate variability is a trait marker of major.* **Brunoni, Andre Russowsky y al., et. 1937–1949., s.l. : International Journal of Neuropsychopharmacology, 2013, Vol. 16.**

**8.** *Effects of Stress, Depression, and Their Interaction on Heart Rate, Skin Conductance, Finger Temperature, and Respiratory Rate: Sympathetic-*Parasympathetic Hypothesis of Stress and Depression, 1080-91. Hsiao-Pei Lin, Hung-**Yu Lin, Wei-Lun Lin, Andrew Chih-Wei Huang. 1080-91, s.l. : Journal of Clinical Psychology, August 2011 , Vol. 67(10).**

**9.** *Acute mental stress assessment via short term HRV analysis in healthy adults: A systematic review with meta-analysis.* **R.Castaldoa, P.Melillob, U.Bracalec, M.Casertaac, M.Triassic, L.Pecchiaa. 370-377, s.l. : Biomedical Signal Processing and Control, March 2015, Vol. 18.**

**10. https://www.ehcos.com/la-revolucion-del-mhealth-en-salud/. [En línea]** 

**11. Galo Gabriel Celi, Miguel E. Yapur, M. Rocha.** *Mediciones fotopletismográficas.*  **September 2011.**

**12.** *Photoplethysmography pulse rate variability as a surrogate measurement of heart rate variability during non-stationary conditions.* **E Gil, M Orini, R Bailon, J M Vergara. 1271-1290, s.l. : PHYSIOLOGICAL MEASUREMENT, August 2010, Vol. 31.**

**13.** *Optimal fiducial points for pulse rate variability analysis from forehead and finger photoplethysmographic signals.* **E. Peralta, J. Lázaro, R. Bailón, V. Marozas, E. Gil. 15, s.l. : Physiological Measurement, February 2019, Vol. 40.**

**14.** *Effect of Respiration in Heart Rate Variability (HRV) Analysis.* **Benhur Aysin, Elif Aysin. s.l. : International Conference of the IEEE Engineering in Medicine and Biology Society, 2006, Vol. 10.**

**15.** *A Fully Automated Algorithm for the Determination of Respiratory Rate from the Photoplethysmogram.* **Leonard, P.A., Douglas, J.G., Grubb, N.R. et al. 33–36, s.l. : Journal of Clinical Monitoring and Computing, March 2006, Vol. 20.**

**16.** *Baroreflex Sensitivity Measured by Pulse Photoplethysmography.* **Jesús Lázaro, Eduardo Gil, Michele Orini, Pablo Laguna and Raquel Bailón. s.l. : Frontiers in Neuroscience, 18 April 2019, Vol. 13.**

**17.** *Deriving respiration from photoplethysmographic pulse width.* **Jesús Lázaro, Eduardo Gil, Raquel Bailón, Ana Minchole, Pablo Laguna. 233–242, s.l. : Med Biol Eng Comput, 2012, Vol. 51.**

**18. [En línea] http://cursosdigitallearning.academiaandroid.com/mod/page/view.php?id=557.**

**19. [En línea] https://developer.android.com/.**

**20. [En línea] https://github.com/googlearchive/android-Camera2Video.**

**21. https://es.mathworks.com/help/matlab/ref/rgb2hsv.html. [En línea]** 

**22.** *Real-Time Mobile Emotional Content Player Using Smartphone Camera-Based PPG Measurement.* **Kim, Haena Lee and Dong Keun. s.l. : Mobile Information Systems, 2019.**

**23.** *Monitoring of Heart Rate from Photoplethysmographic Signals Using a Samsung Galaxy Note8 in Underwater Environments.* **Behnam Askarian, Kwanghee Jung and Jo Woon Chong. s.l. : Sensors (Basel), 2019, Vol. 19(13).**

**24.** *Optimal Signal Quality Index for Photoplethysmogram Signals.* **Elgendi, Mohamed. 21, s.l. : Bioengineering , 2016, Vol. 3(4).**

**25.** *Cepstral based approach for online quantification of ECG quality in freely moving subjects.* **Paolo Castiglioni, Paolo Meriggi, Andrea Faini, Marco Di Rienzo. 625-628, s.l. : Computing in Cardiology, January 2011.**

**26.** *Signal-Quality Indices for the Electrocardiogram and Photoplethysmogram: Derivation and Applications to Wireless Monitoring.* **Christina Orphanidou, Timothy Bonnici, Peter Charlton, David Clifton, David Vallance, and Lionel Tarassenko. 832-838, s.l. : IEEE Journal of Biomedical and Health Informatics, 2015, Vol. 19(3).**

**27.** *—.***Christina Orphanidou, Timothy Bonnici, Peter Charlton, David Clifton, David Vallance, and Lionel Tarassenko. 832-838, s.l. : IEEE Journal of Biomedical and Health Informatics, 2015, Vol. 19(3).**

**28.** *Photoplethysmography detection by smartphone's videocamera.* **Grimaldi D, Kurylyak Y, Lamonaca F and Nastro A. 488–91, s.l. : Proc. of the IEEE 6th Int. Conf. on Intelligent Data Acquisition and Advanced Computing Systems (IDAACS), Vol. 1.**

**29.** *Pulse Rate Variability Analysis for Discrimination of Sleep-Apnea-Related Decreases in the Amplitude Fluctuations of Pulse Photoplethysmographic Signal in Children.* **Jesus Lazaro, Eduardo Gil, Jose Maria Vergara, Pablo Laguna. 240-246, s.l. : IEEE Journal of Biomedical and Health Informatics, 2014, Vol. 18(1).**

**30.** *Heart rate variability: Standards of measurement, physiological interpretation, and clinical use.* **354–381, s.l. : European Heart Journal , March 1996, Vol. 17.**

**31.** *Respiratory rate derived from smartphone-cameraacquired pulse photoplethysmographic signals.* **Jesús Lázaro, Yunyoung Nam, Eduardo Gil, Pablo Laguna, Ki H Chon. 2317-33, s.l. : Physiological Measurement, 2015, Vol. 36(11).**

**32.** *A Robust Method for ECG-Based Estimation of the Respiratory Frequency During Stress Testing.* **Raquel Bailón, Leif Sörnmo, and Pablo Laguna. 1273-85, s.l. : IEEE Transactions on biomedical engineering, July 2006, Vol. 53(7).**

**33.** *Relationship between very high physical activity energy expenditure, heart rate variability and self-estimate of health status in middle-aged individuals.* Buchheit M1, **Simon C, Charloux A, Doutreleau S, Piquard F, Brandenberger G. 697-701, s.l. : Int J Sports Med, September, 2006, Vol. 27(9).**

**34.** *Relationship Between Measurement Site and Motion Artifacts in Wearable Reflected Photoplethysmography.* **Tamura, Toshiyo. 969-76, s.l. : Journal of Medical Systems, 2011, Vol. 35(5).**

**35.** *Smartphone-Based Photoplethysmogram Measurement.* **Yuriy Kurylyak, Francesco Lamonaca, Domenico Grimaldi. 135–164, s.l. : Processing for Measurement Systems, 2012.**

**36.** *Physiological Parameter Monitoring from Optical Recordings with a Mobile Phone.* **303–306, s.l. : IEEE Trans Biomed Eng , 2012 February, Vol. 59(2).**

**37.** *Statistical Analysis of Heart Rate and Heart Rate Variability.* **Jeffrey B. Bolkhovsky, Christopher G. Scully and Ki H. Chon. 1610-1613, s.l. : IEEE Engineering in Medicine and Biology Society, 2012.**

**38.** *Analysis of a Pulse Rate Variability Measurement Using a Smartphone Camera.*  **András Bánhalmi, János Borbás, Márta Fidrich, Vilmos Bilicki, Zoltán Gingl. s.l. : Journal of Healthcare Engineering, Vol. 2018.**

**39. [En línea] https://www.who.int/ehealth/en/.**

**40. [En línea] https://www.unocero.com/smartphones/sabes-cual-fue-el-primersmartphone-en-la-historia/.**

**41. [En línea] https://www.androidauthority.com/first-camera-phone-anniversary-993492/.**

**42. [En línea] https://developer.android.com/reference/android/hardware/Camera.**

**43. [En línea] https://developer.android.com/reference/android/hardware/camera2/packagesummary.**

**44.** *Cardiac parasympathetic regulation: respective associations with cardiorespiratory fitness and training load.* **Buchheit M1, Gindre C. s.l. : AJP Heart and Circulatory Physiology, February 2006, Vol. 291(1).**

**45.** *Monitoring of Heart and Respiratory Rates by Photoplethysmography Using a Digital Filtering Technique.* **Nakajima K, Tamura T, Miike H. 365-72, s.l. : Med Eng Phys, 1996 Jul, Vol. 18(5).**

**46.** *"Relation of high heart rate variability to healthy longevity".* **Zulfiqar U1, Jurivich DA, Gao W, Singer DH. 1181-1185, s.l. : American Journal of Cardiology , February 22, 2010, Vol. 105(8).**

# <span id="page-62-0"></span>Lista de figuras

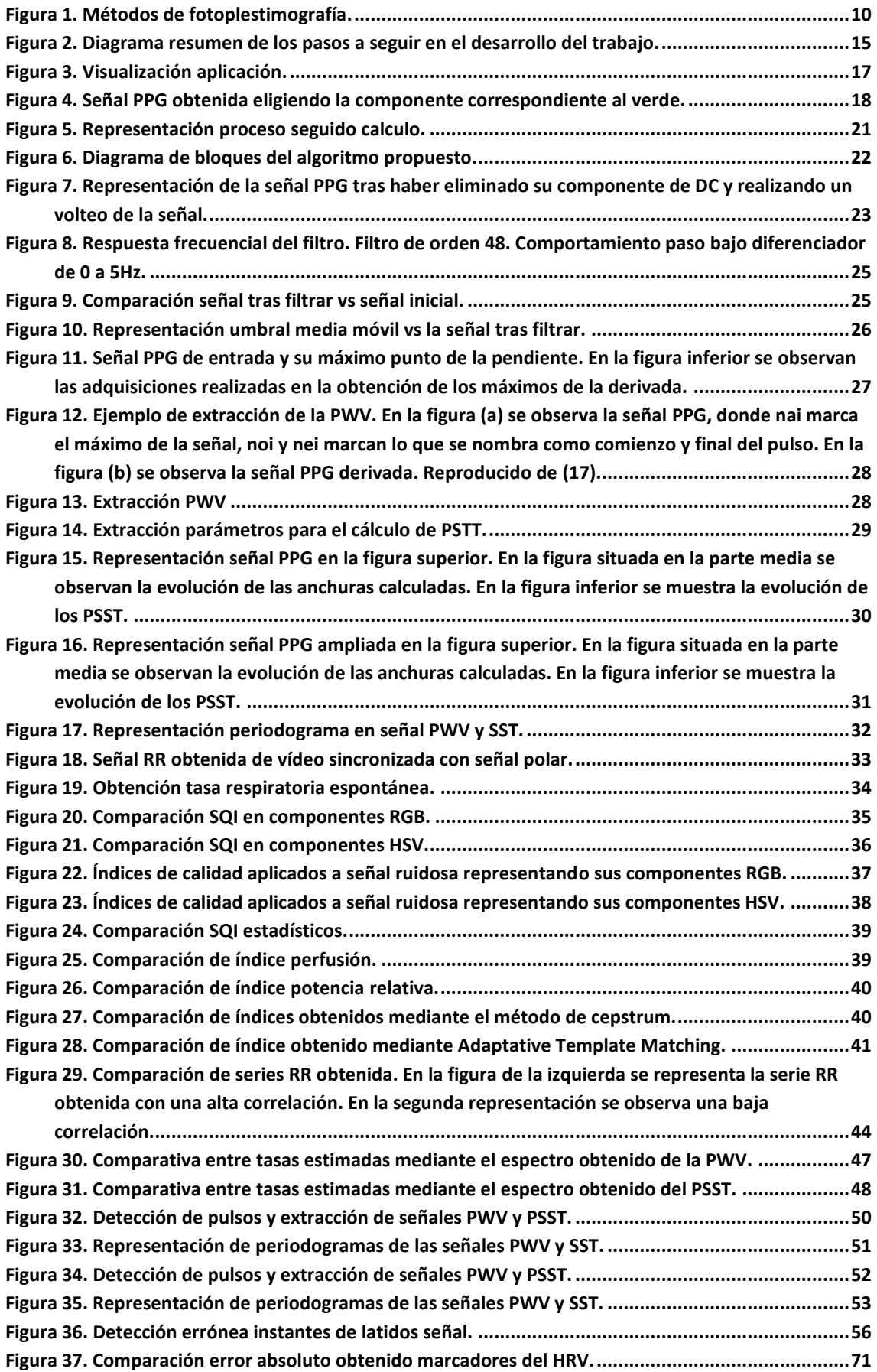

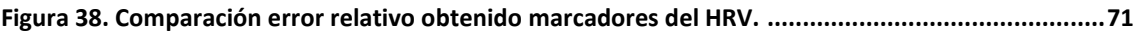

# <span id="page-64-0"></span>Lista de tablas

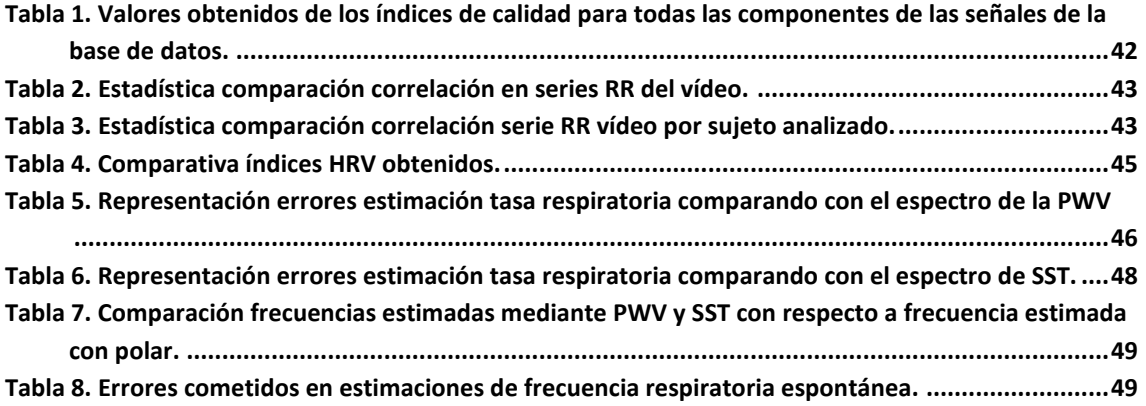

# <span id="page-65-0"></span>Anexos

# <span id="page-65-1"></span>ANEXO 1. Protocolo de grabación.

# *Introducción*

El presente manual es un elemento fundamental para garantizar la calidad y claridad de la grabación que será usada para la realización de un trabajo de fin de grado de carácter formativo.

El documento está estructurado en tres secciones, y su objetivo es brindar al usuario de la información necesaria para que pueda desarrollar su labor, con la mayor precisión posible. El objetivo de este trabajo es realizar una extracción de la señal de vídeo a través de la **cámara delantera** del dispositivo móvil dando uso de la app que se adjunta.

En la primera parte se presentan los requerimientos técnicos y logísticos necesarios para la preparación de la grabación.

La segunda parte contempla el desarrollo de la grabación.

Por último, se expondrá cómo llevar a cabo la compartición de los datos para poder dar uso de ellos.

Nota: recuerde que la información que usted grabará es de carácter confidencial (Ver apartado 4 sobre confidencialidad de grabación).

# **1. Antes de la grabación**

El primer paso consiste en la instalación de la apk que se acompaña con este documento.

Una vez se ha instalado correctamente puede observar como al abrirla tendrá una interfaz muy similar a la figura que observa a continuación.

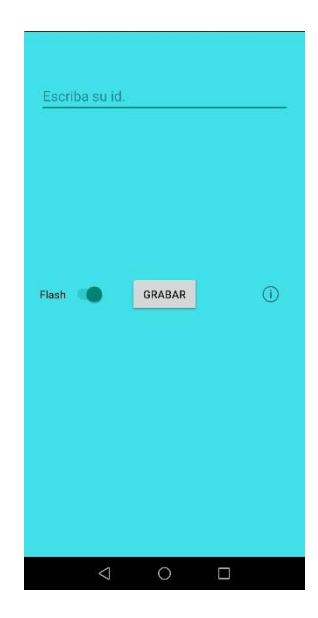

Debe realizar estas grabaciones sentado en una silla en una posición relajada sujetando el móvil con una mano. Debe colocar el dedo **pulgar** sobre la cámara del teléfono móvil delantera. La posición de la mano debe ser relajada sobre el dispositivo, de manera que se encuentre en posición cómoda para poder realizar el registro.

No se preocupe si no tiene flash en la cámara delantera.

Debe tener cerca un ordenador o Tablet con conexión a internet, ya que, a través de la plataforma YouTube, deberá entrar en unos vídeos que marquen un ritmo al que deberá respirar.

Las condiciones de iluminación deben ser lo más elevadas posibles, pudiendo incluir una luz tipo flexo sobre el dedo y teléfono móvil, si es posible.

Se propone realizar **6** grabaciones **diferentes**, en las que se va a proceder a controlar la tasa respiratoria de la misma mediante el uso de un metrónomo.

La duración de los vídeos tendrá que ser de **2 minutos**.

# **2. Grabaciones realizadas**

Se van a llevar a cabo 6 grabaciones, en cada una se añade un enlace a YouTube que debe abrir en el ordenador o Tablet que le marcará el ritmo que debe seguir con la respiración.

Cada grabación tendrá un identificador que se compondrá de la etiqueta numérica la cual se le notificará y la tasa respiratoria por minuto. Esta etiqueta la deberá escribir al comenzar cada vídeo.

Ejemplo: Si tiene la etiqueta 1 y está con una tasa respiratoria de 6 respiraciones por minuto tendrá el identificador 1\_6.

En el caso de estar en la fase correspondiente a una tasa respiratoria normal añada el identificador N en lugar del número (Ejemplo: 1\_N).

La tasa respiratoria hace referencia al número de respiraciones que se deben realizar por minuto, mediante el metrónomo se va a marcar el inicio del ciclo respiratorio (inspiración). Debe realizar todas las inspiraciones cuando el metrónomo lo marque.

Las tasas respiratorias son las siguientes:

- 6 Respiraciones por minuto:
	- o <https://www.youtube.com/watch?v=gEljAHDLzmM>
- 12 Respiraciones por minuto:
	- o <https://www.youtube.com/watch?v=TD4EIr85A5A>
- 18 respiraciones por minuto: o [https://www.youtube.com/watch?v=Qthu\\_FxZmiU&t=238s](https://www.youtube.com/watch?v=Qthu_FxZmiU&t=238s)
- 24 respiraciones por minuto:
- o <https://www.youtube.com/watch?v=WmJVP9B96jc&t=255s>
- 30 respiraciones por minuto:
	- o <https://www.youtube.com/watch?v=1xKK5u4c5sU>
- Respiración espontánea: respire libremente sin seguir ninguna tasa respiratoria prefijada.

Recuerde que los vídeos deben tener una duración de **2 minutos**.

En el momento que se encuentre listo pulse en el botón comenzar con la mano que no tiene sobre la cámara de grabación delantera. Debe observar que se ha cambiado el texto de la interfaz y aparece ahora la palabra "**Parar**". En este momento está grabando el vídeo así que debe respirar a la tasa que marque el metrónomo.

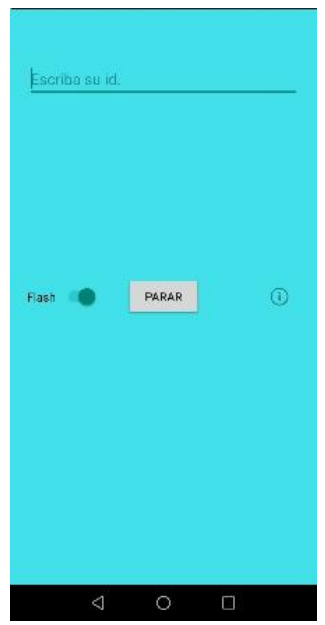

Realice las **seis** grabaciones etiquetando con el identificador correspondiente.

En este momento no se van a necesitar más grabaciones de señal, pero será necesario que comparta los vídeos grabados.

#### **3. Compartición de vídeos.**

Una vez ha llevado a cabo los 6 registros solicitados, habrá observado que cuando se finaliza cada reproducción del vídeo (se clica en "Parar") aparece un mensaje en el cual se indica la ruta donde se ha guardado el vídeo.

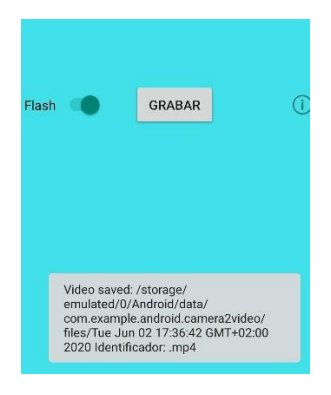

Estos vídeos se suelen guardar en la ruta:

/almacenamiento interno/ Android/ data/ com.example.android.camera2video

Diríjase a esa ruta y comparta los vídeos enviándolos a la siguiente dirección de correo electrónico:

[739106@unizar.es](mailto:739106@unizar.es)

# **4. CONFIDENCIALIDAD**

Con la firma de la hoja de consentimiento, da su permiso para la utilización de la información recogida de los registros efectuados para este estudio de investigación. Su nombre no aparecerá en ningún escrito ni publicación. Los registros obtenidos en los distintos procedimientos se almacenarán en un lugar protegido y se tomarán las medidas necesarias para mantener su carácter confidencial de manera que nunca se podrá relacionar el registro con la persona.

El acceso a los datos procedentes de las distintas muestras estará restringido a personal investigador. En cualquier caso, y en virtud a lo recogido en la Ley en vigor de Protección de Datos de Carácter Personal Vd. tiene derecho a revocar este consentimiento en cualquier momento y a que los datos procedentes de Vd. sean eliminados de nuestra base de datos y las muestras obtenidas en los distintos procedimientos que pudieran estar almacenadas sean destruidas, mediante un escrito dirigido al investigador principal del proyecto en Zaragoza.

# **FIRMA CONSENTIMIENTO**

**Yo ……………………………………………………………….. (Nombre y apellidos del participante)**

He leído la hoja de información que se me ha entregado. He podido hacer preguntas sobre el estudio. He recibido suficiente información sobre el estudio. He hablado con …………………………………………… (Nombre y apellidos del responsable de datos)

Comprendo que mi participación es voluntaria.

Comprendo que puedo retirarme del estudio en cualquier momento y sin necesidad de ninguna explicación-

He recibido una copia de este Consentimiento Informado.

Firma del participante:

Fecha:

----------------------------------------------------------------------------------------------------------

----------

## **Yo Jaime Miranda Lloret**

He explicado la naturaleza y el propósito del estudio al sujeto mencionado.

Firma del responsable de datos:

Fecha: Firma del investigador responsable

Fecha:

# <span id="page-70-0"></span>ANEXO 2. Representación error obtenido en marcadores HRV.

Se realiza una representación mediante diagramas de caja del error absoluto y relativo obtenido:

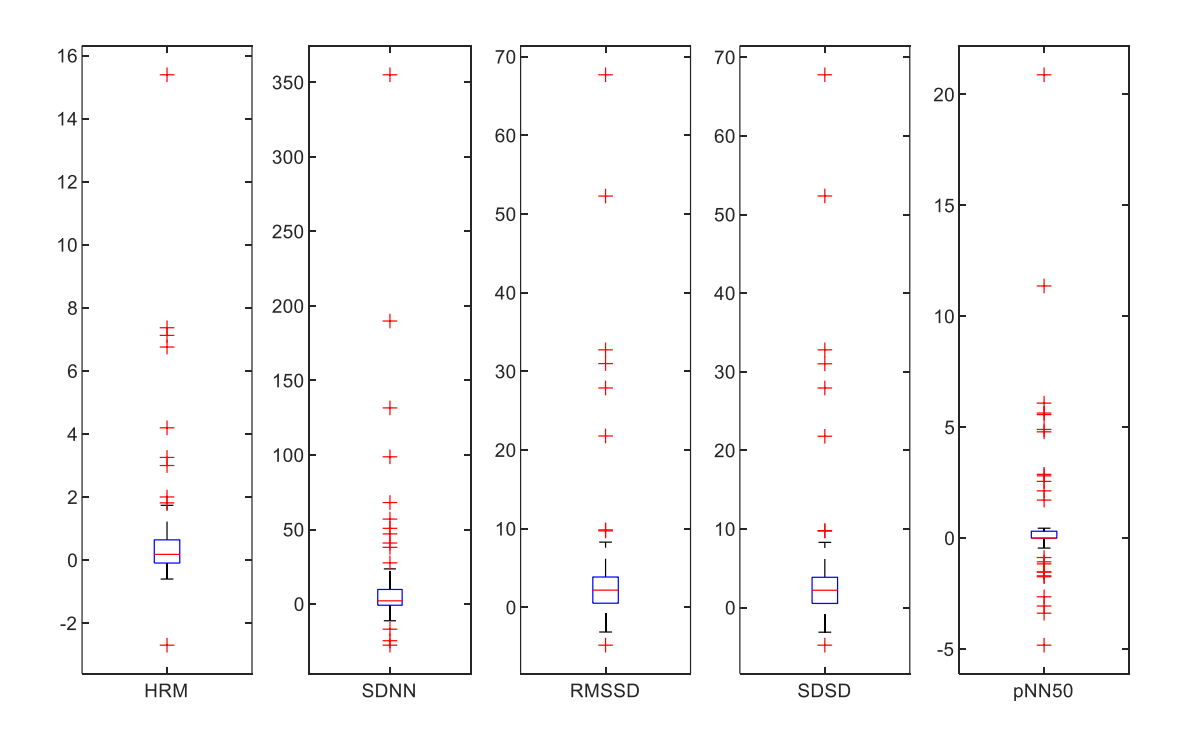

*Figura 37. Comparación error absoluto obtenido marcadores del HRV.*

<span id="page-70-1"></span>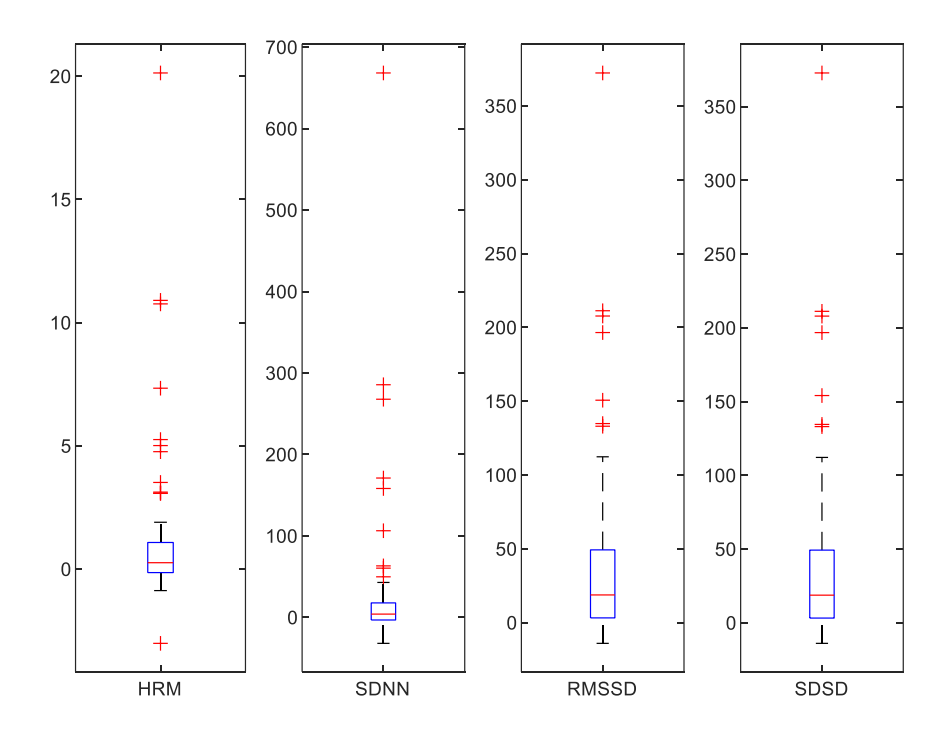

<span id="page-70-2"></span>*Figura 38. Comparación error relativo obtenido marcadores del HRV.*